Telewizor Dell™ W2600 26" LCD Podręcznik użytkownika

Model W2600

## **Uwagi, przypomnienia i ostrzeżenia**

**UWAGA:** Napis UWAGA wskazuje na ważną informację, która pozwala lepiej wykorzystać posiadany telewizor.

**PRZYPOMNIENIE:** Napis PRZYPOMNIENIE informuje o sytuacjach, w których występuje ryzyko uszkodzenia sprzętu, i przedstawia sposoby uniknięcia problemu.

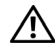

**OSTROŻNIE: Napis OSTROŻNIE informuje o sytuacjach, w których występuje ryzyko uszkodzenia sprzętu, uszkodzenia ciała lub śmierci.**

**Powielanie w jakikolwiek sposób bez pisemnego zezwolenia firmy Dell Inc. jest surowo zabronione.**

**sierpień 2004 Wer. A00**

\_\_\_\_\_\_\_\_\_\_\_\_\_\_\_\_\_\_\_\_

**Informacje zawarte w tym dokumencie mog**ą **ulec zmianie bez uprzedzenia. © 2004 Dell Inc. Wszelkie prawa zastrze**ż**one.**

Znaki towarowe użyte w tekście: *Dell*, logo *DELL*; *TruSurround XT*, *SRS* oraz symbol (o) są znakami towarowymi firmy SRS Labs, Inc.; *Microsoft* oraz *Windows* są znakami towarowymi firmy Microsoft Corporation.

Tekst może zawierać także inne znaki towarowe i nazwy handlowe odnoszące się do podmiotów mających prawa do tych znaków i nazw lub do ich produktów. Firma Dell Inc. nie rości sobie praw do jakichkolwiek znaków towarowych i nazw handlowych, których nie jest prawnym właścicielem.

# **Spis treści**

#### [1 Informacje o telewizorze](#page-4-0)

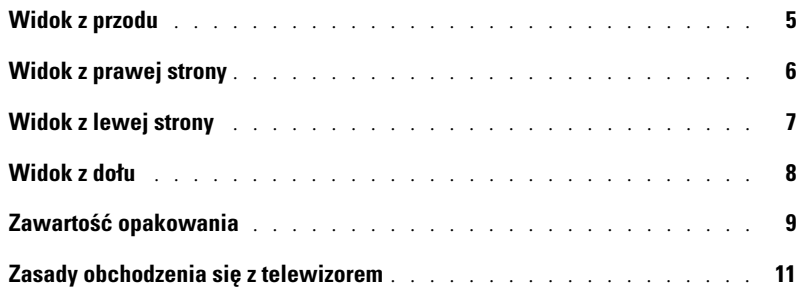

#### [2 Przygotowywanie telewizora do pracy](#page-12-0)

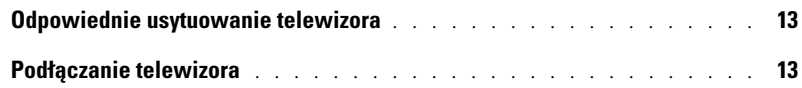

#### [3 Pilot](#page-20-0)

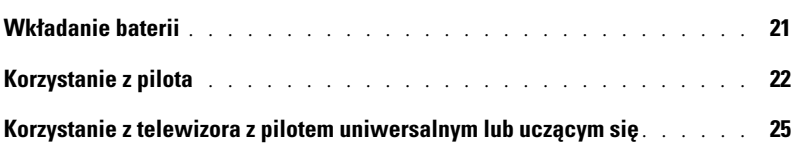

#### [4 Korzystanie z menu ekranowego](#page-26-0)

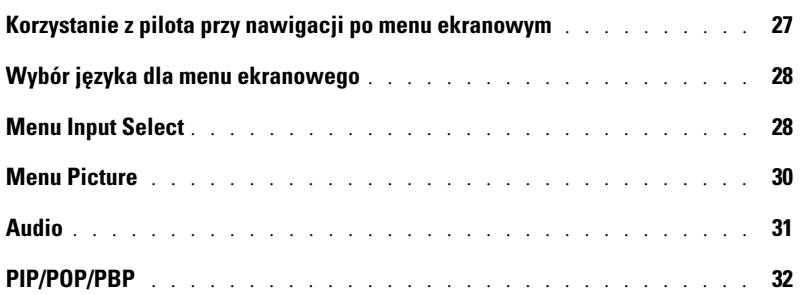

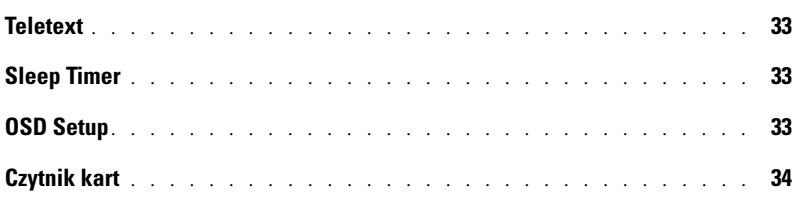

# [5 Rozwiązywanie problemów z telewizorem](#page-34-0)

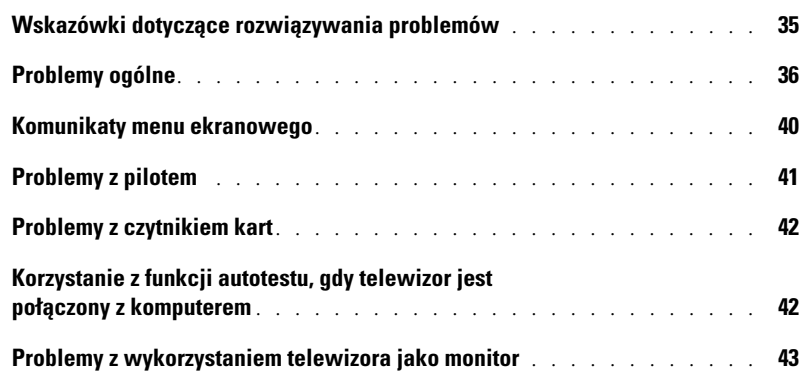

#### [6 Dane techniczne telewizora](#page-44-0)

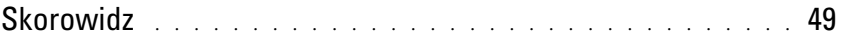

# <span id="page-4-2"></span><span id="page-4-0"></span>**Informacje o telewizorze**

# <span id="page-4-3"></span><span id="page-4-1"></span>**Widok z przodu**

<span id="page-4-5"></span><span id="page-4-4"></span>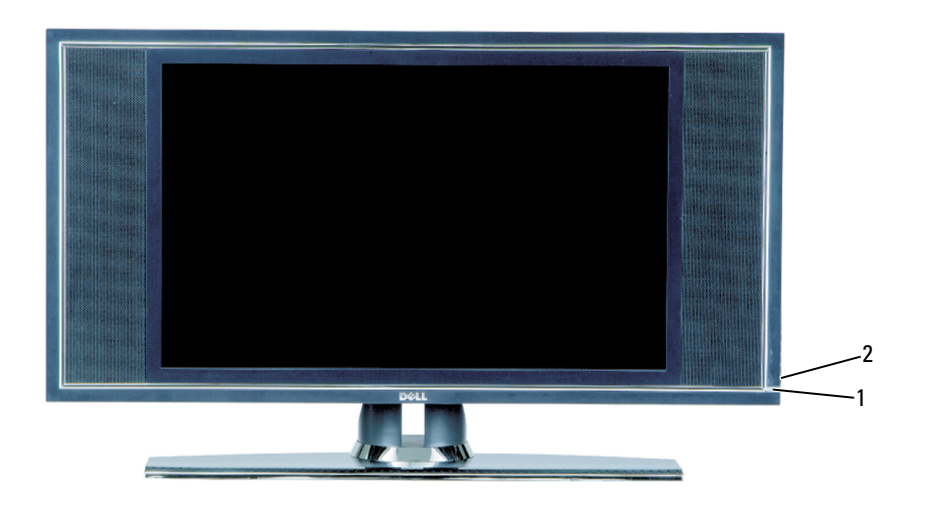

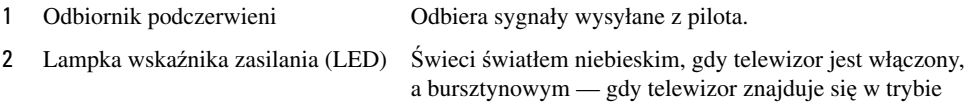

oszczędzania energii.

# <span id="page-5-0"></span>**Widok z prawej strony**

<span id="page-5-1"></span>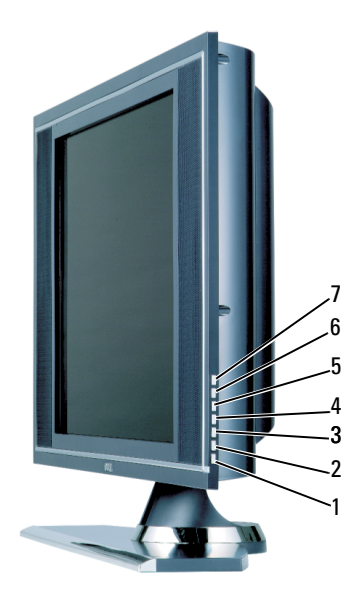

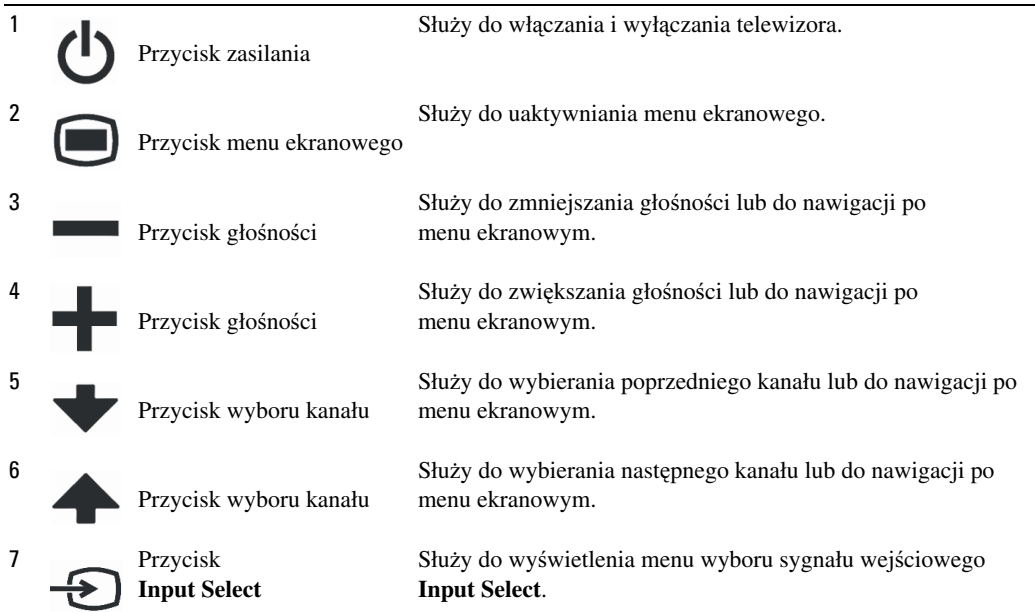

# <span id="page-6-1"></span><span id="page-6-0"></span>**Widok z lewej strony**

<span id="page-6-2"></span>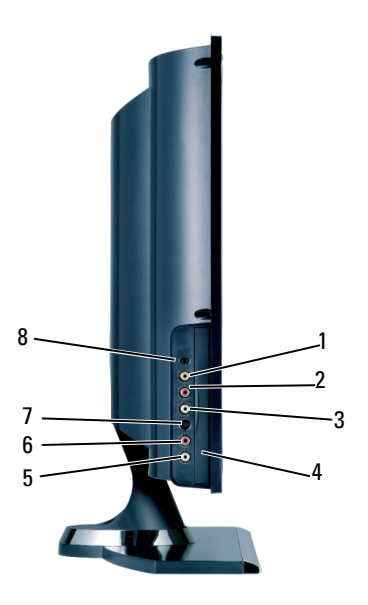

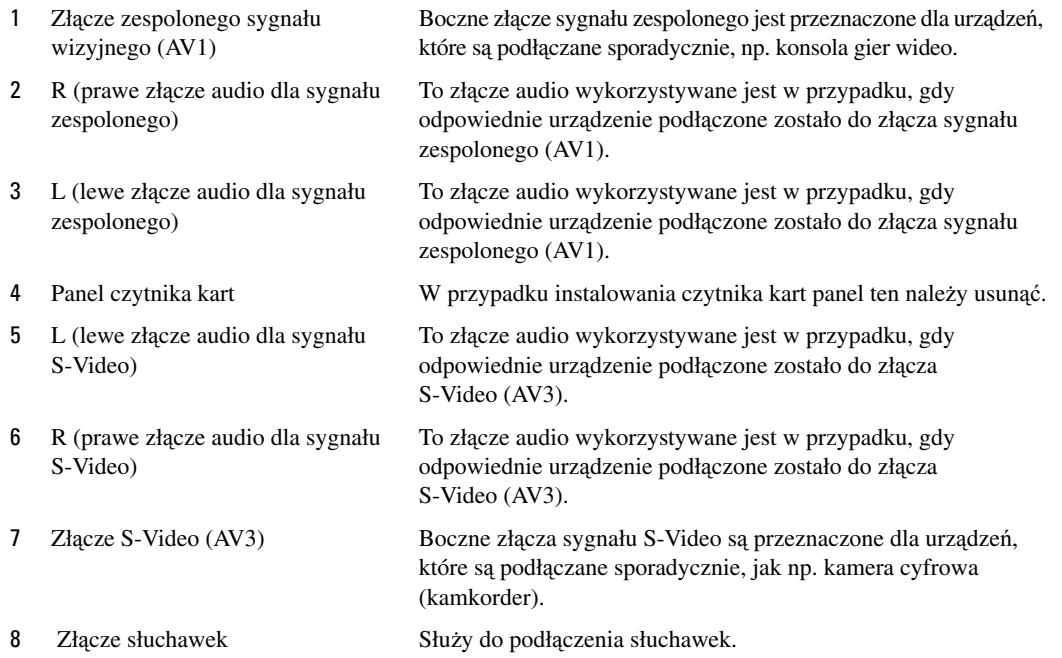

# <span id="page-7-2"></span><span id="page-7-1"></span><span id="page-7-0"></span>**Widok z dołu**

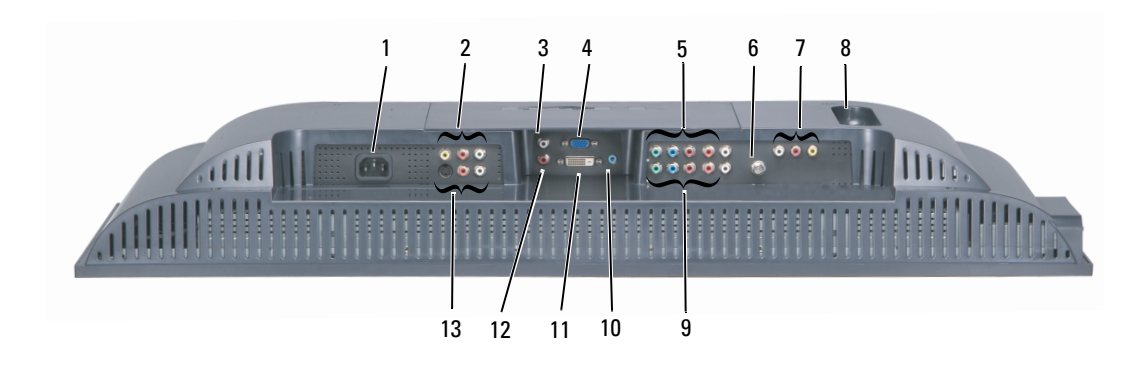

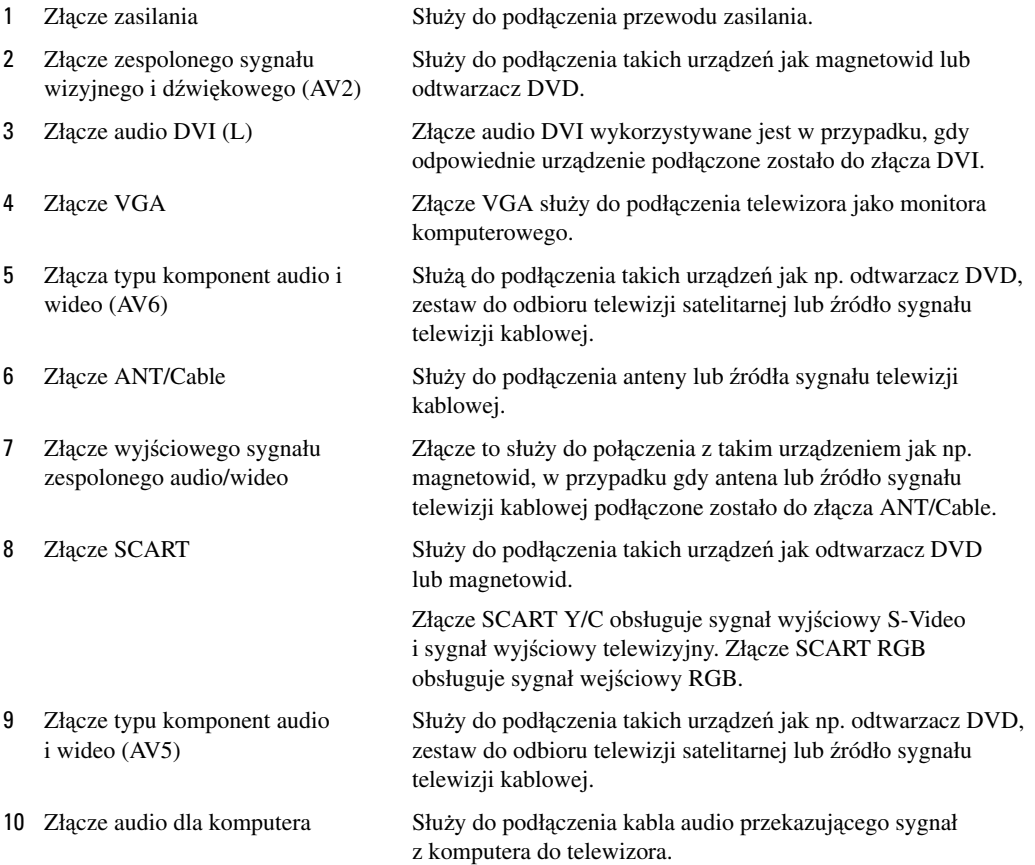

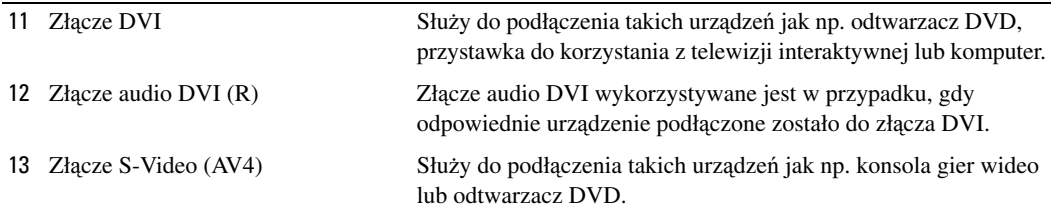

# <span id="page-8-0"></span>**Zawartość opakowania**

**UWAGA:** Kable typu komponent nie stanowią fabrycznego wyposażenia telewizora. W przypadku gdy potrzebne są dodatkowe kable, należy skontaktować się z firmą Dell.

Pilot

<span id="page-8-1"></span>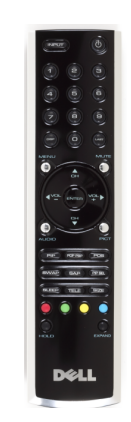

Baterie typu AAA (2 szt.)

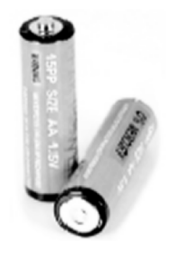

Kabel zasilania

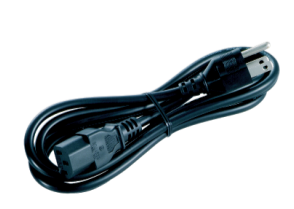

Kabel S-Video

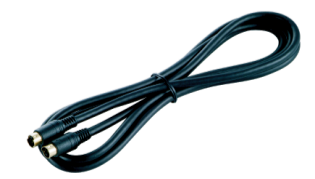

Kabel audio (2 szt.)

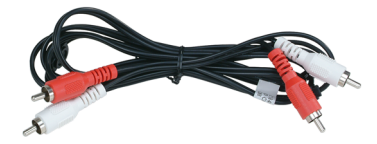

```
Kabel zespolony
```
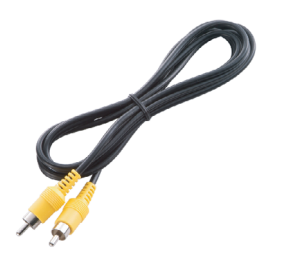

Kabel DVI

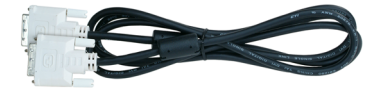

Kabel VGA

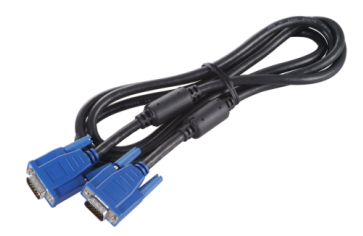

Kabel audio do komputera

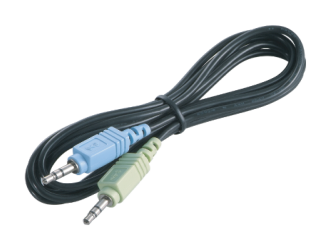

Dokumentacja

<span id="page-10-1"></span>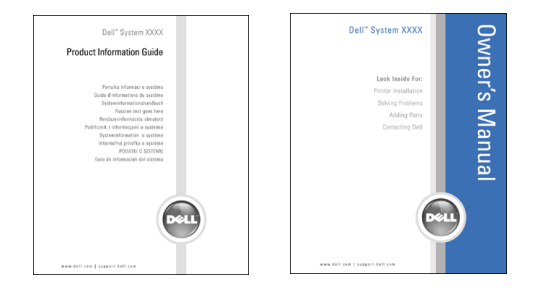

#### <span id="page-10-0"></span>**Zasady obchodzenia się z telewizorem**

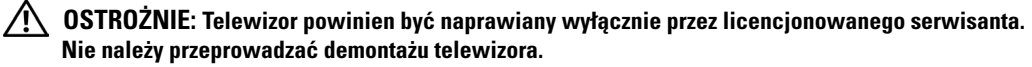

**UWAGA:** Przed rozpoczęciem czyszczenia telewizora należy odłączyć go od gniazda zasilania.

- Do czyszczenia powierzchni panelu należy używać miękkiej, czystej i niepylącej ściereczki lekko zwilżonej wodą.
- Do czyszczenia obudowy telewizora należy używać ściereczki lekko zwilżonej łagodnym detergentem.
- Nie należy stosować takich środków chemicznych jak np. benzen, rozcieńczalnik ani jakiekolwiek środków czyszczących z dodatkiem substancji ściernych.
- Do czyszczenia telewizora nie należy stosować sprężonego powietrza.

# <span id="page-12-3"></span><span id="page-12-0"></span>**Przygotowywanie telewizora do pracy**

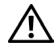

<span id="page-12-4"></span>**OSTROŻNIE: Przed rozpoczęciem jakiejkolwiek procedury opisanej w tej sekcji należy zapoznać się z instrukcjami dotyczącymi bezpieczeństwa zamieszczonymi w** *Przewodniku po produkcie***.**

# <span id="page-12-1"></span>**Odpowiednie usytuowanie telewizora**

Wybierając miejsce ustawienia telewizora, należy uwzględnić następujące czynniki:

- Nie należy przechowywać lub używać telewizora w miejscach narażonych na działanie wysokiej temperatury, bezpośrednią ekspozycję promieni słonecznych lub wyjątkowo zimne otoczenie.
- Należy unikać przenoszenia telewizora pomiędzy miejscami znacznie różniącymi się temperaturą. Aby uzyskać więcej informacji na ten temat, zobacz "Dane techniczne".
- Nie należy poddawać telewizora działaniu silnych drgań lub znacznych wstrząsów. Nie należy umieszczać telewizora w bagażniku samochodowym.
- Nie należy przechowywać lub używać telewizora w miejscach, w których byłby on narażony na działanie dużej wilgotności lub pozostawanie w zapylonym otoczeniu.
- <span id="page-12-5"></span>• Nie należy umieszczać telewizora w miejscu, w którym mogłaby zostać na niego wylana woda lub inna ciecz.

## <span id="page-12-2"></span>**Podłączanie telewizora**

Telewizor jest wyposażony w standardowe złącza pięciu typów.

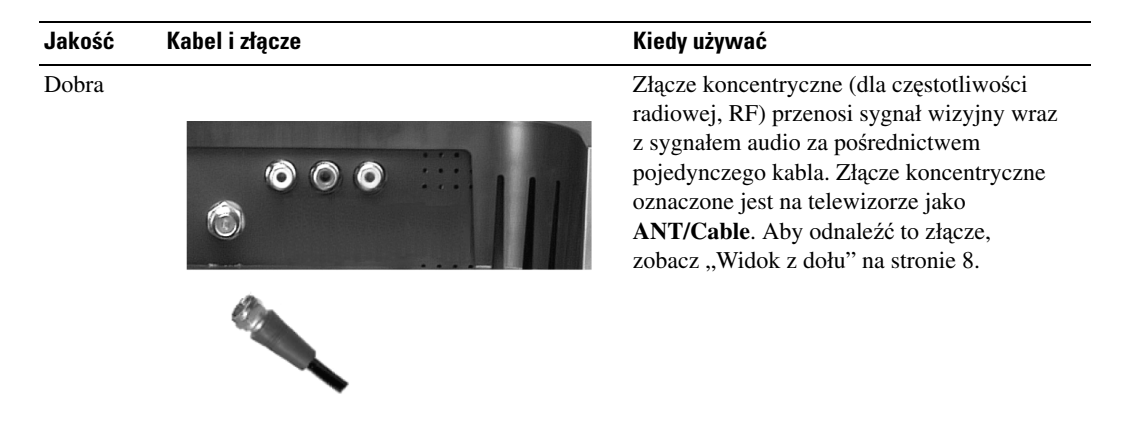

#### **Jakość Kabel i złącze Kiedy używać**Dobra Złącze sygnału zespolonego przenosi sygnał wizyjny za pośrednictwem pojedynczego kabla. Jeżeli wykorzystywane jest złącze zespolonego sygnału wizyjnego, konieczne jest także podłączenie kabli zespolonego sygnału audio. Aby odnaleźć to złącze,  $\begin{array}{ccc} 0 & 0 & 0 \\ 0 & 0 & 0 \end{array}$  $\bigcap$ m zobacz "Widok z lewej strony" na stronie 7 oraz ["Widok z dołu" na stronie 8](#page-7-1). Lepsza Złącze S-Video rozdziela sygnał wizyjny na dwa sygnały – czarno-biały i kolorowy. Jeżeli wykorzystywane jest złącze S-Video,  $\overline{111}$  $\bullet$   $\bullet$ konieczne jest także podłączenie kabli AV  $\overline{ }$  $\bullet$  $\bullet$ dla sygnału audio. Aby odnaleźć te złącza, zobacz "Widok z lewej strony" na stronie 7 oraz ["Widok z dołu" na stronie 8](#page-7-1). Najlepsza Złącze typu komponent rozdziela sygnał wizyjny na trzy sygnały – dwa kolorowe i  $\bullet$   $\bullet$  $\bullet$   $\bullet$ jeden czarno-biały. Należy upewnić się, czy podłączonych zostało wszystkie pięć kabli. Aby odnaleźć to złącze, zobacz "Widok z [dołu" na stronie 8.](#page-7-1)

#### <span id="page-14-0"></span>**Korzystanie ze złącza antenowego/telewizji kablowej (koncentrycznego)**

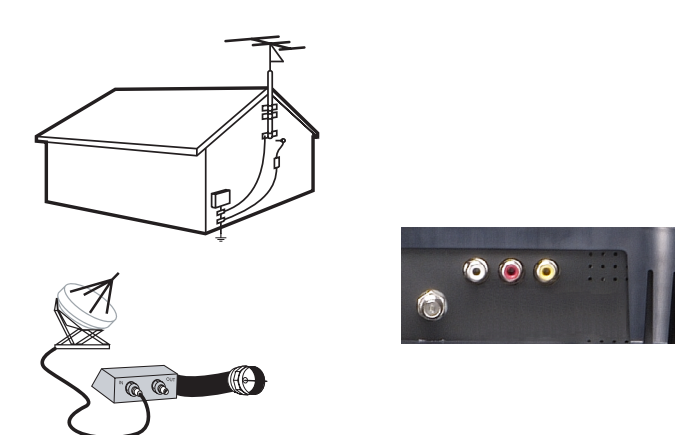

- 1 Wyłącz telewizor i odłącz przewód zasilania.
- 2 Przyłącz kabel koncentryczny do złącza antenowego/telewizji kablowej telewizora.
- 3 Podłącz kabel zasilania do telewizora i włącz telewizor.
- <span id="page-14-1"></span>4 Uaktywnij menu ekranowe i wybierz opcję TV. Zobacz ["Menu Input Select" na stronie 28.](#page-27-2)

#### **Korzystanie ze złącza zespolonego sygnału wizyjnego**

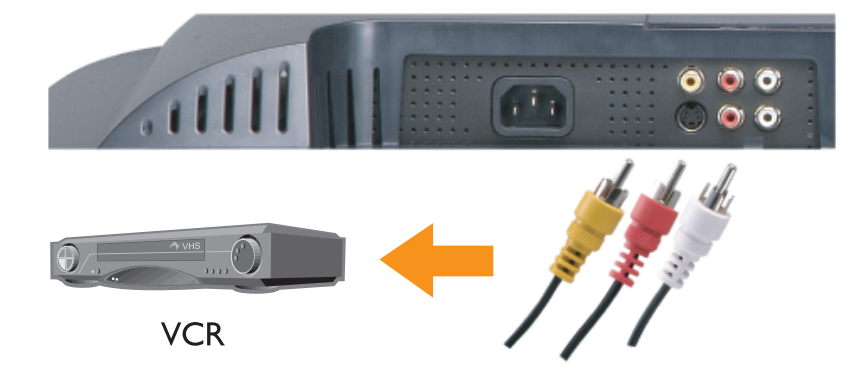

1 Wyłącz telewizor i odłącz przewód zasilania.

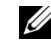

**UWAGA:** Jeżeli podłączane urządzenie ma być ruchome, tak jak to ma miejsce w przypadku kamery cyfrowej, wówczas należy wykorzystać złącze zespolonego sygnału wizyjnego znajdujące się z boku telewizora.

- 2 Podłącz odpowiednie urządzenie, w tym także kable audio.
- 3 Podłącz kable zasilania do telewizora oraz do podłączanych urządzeń, a następnie włącz zarówno telewizor, jak i podłączane urządzenia.
- <span id="page-15-0"></span>4 Uaktywnij menu ekranowe i wybierz właściwe wejście sygnału zespolonego. Zobacz "Menu [Input Select" na stronie 28.](#page-27-2)

#### **Korzystanie ze złącza S-Video**

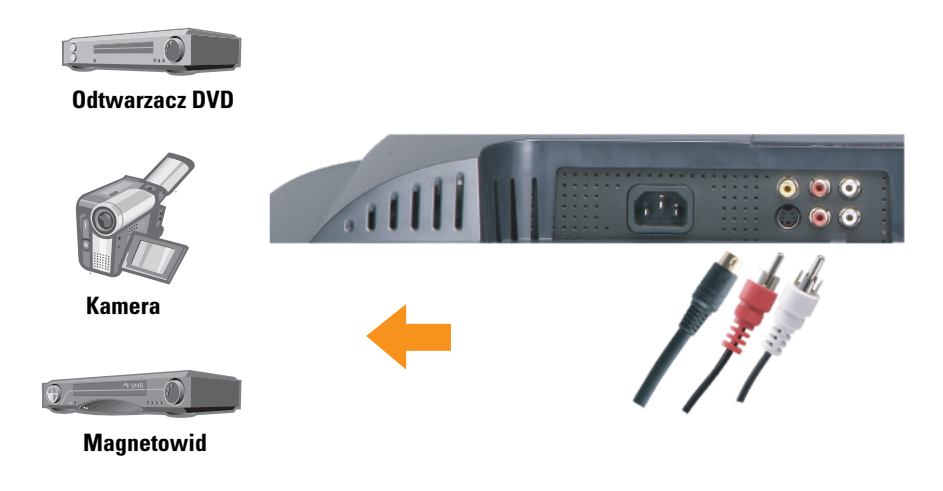

- 1 Wyłącz telewizor i odłącz przewód zasilania.
- **UWAGA:** Jeżeli podłączane urządzenie ma być ruchome, tak jak to ma miejsce w przypadku kamery cyfrowej, wówczas należy wykorzystać złącze S-Video znajdujące się z boku telewizora.
- 2 Podłącz odpowiednie urządzenie, w tym także kable audio.
- 3 Podłącz kable zasilania do telewizora oraz do podłączanych urządzeń, a następnie włącz zarówno telewizor, jak i podłączane urządzenia.
- 4 Uaktywnij menu ekranowe i wybierz właściwe wejście S-Video. Zobacz "Menu Input Select" [na stronie 28.](#page-27-2)

#### <span id="page-16-0"></span>**Korzystanie ze złącz typu komponent**

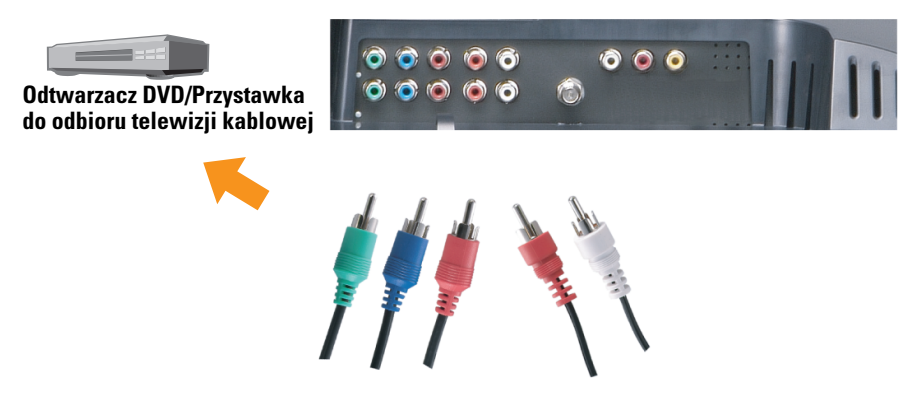

- 1 Wyłącz telewizor i odłącz przewód zasilania.
- 2 Podłącz odpowiednie urządzenie, w tym także kable audio.
- 3 Podłącz kable zasilania do telewizora oraz do podłączanych urządzeń, a następnie włącz zarówno telewizor, jak i podłączane urządzenia.
- 4 Uaktywnij menu ekranowe i wybierz właściwe wejście typu komponent. Zobacz "Menu Input [Select" na stronie 28.](#page-27-2)

#### **Korzystanie ze złącza SCART**

<span id="page-16-1"></span>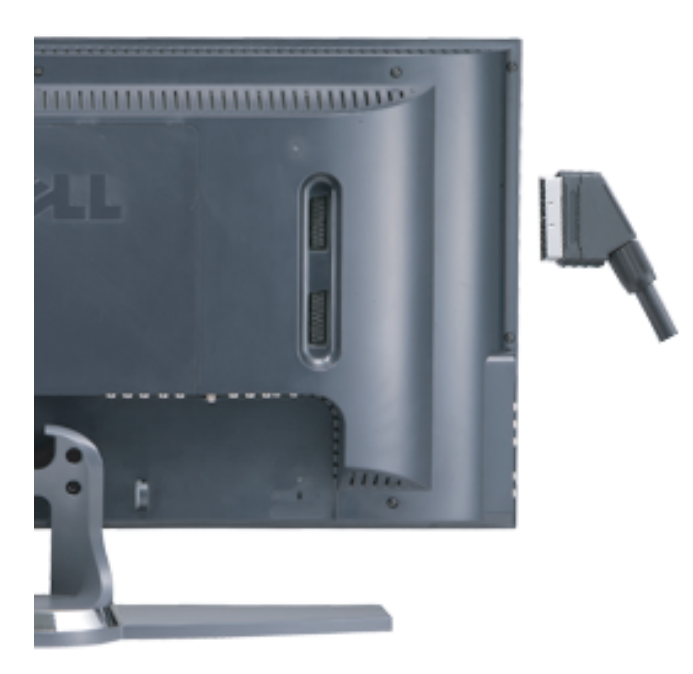

- 1 Wyłącz telewizor i odłącz przewód zasilania.
- 2 Podłącz wybrane urządzenie.
- 3 Podłącz kable zasilania do telewizora oraz do podłączanych urządzeń, a następnie włącz zarówno telewizor, jak i podłączane urządzenia.
- <span id="page-17-0"></span>4 Uaktywnij menu ekranowe i wybierz właściwe wejście typu komponent. Zobacz "Menu Input [Select" na stronie 28](#page-27-2).

#### **Korzystanie ze złącza DVI**

- **UWAGA:** Dla potrzeb połączenia z komputerem wykorzystywane może być tylko jedno złącze albo VGA, albo DVI.
- 1 Wyłącz telewizor i odłącz przewód zasilania.
- 2 Zdejmij tylną osłonę telewizora przez pociągnięcie jej do siebie, odchylenie i wyjęcie.

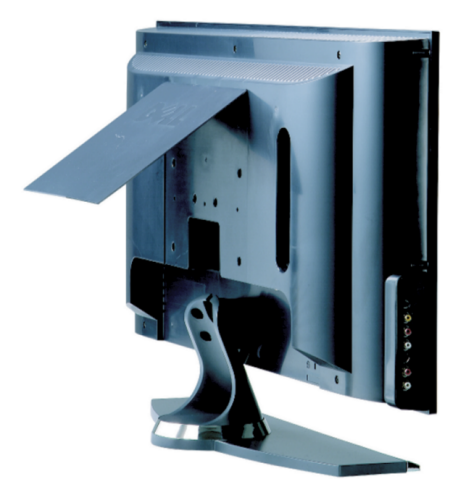

3 Podłącz białe kable DVI oraz kable audio.

Jeżeli podłączane jest urządzenie wizyjne, należy wykorzystać złącza audio (czerwone i białe), a jeżeli podłączany jest komputer, należy wykorzystać złącze stereo (zielone).

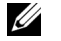

**UWAGA:** Niektóre przystawki do odbioru telewizji kablowej mogą być wyposażone w złącza DVI, ale nie obsługiwać połączenia DVI. Aby uzyskać więcej informacji, należy skontaktować się z właściwym operatorem telewizji kablowej.

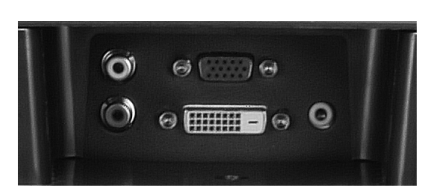

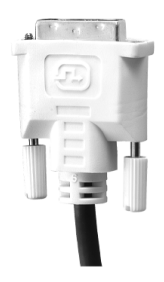

- 4 Załóż tylną osłonę.
- 5 Podłącz kable zasilania do telewizora oraz do podłączanych urządzeń, a następnie włącz zarówno telewizor, jak i podłączane urządzenia.
- <span id="page-18-1"></span>6 Uaktywnij menu ekranowe i wybierz opcję **DVI**. Zobacz ["Menu Input Select" na stronie 28](#page-27-2).

#### <span id="page-18-0"></span>**Korzystanie ze złącza VGA**

Dzięki zastosowaniu złącza VGA telewizor może być wykorzystywany jako monitor komputerowy.

**UWAGA:** Dla potrzeb połączenia z komputerem wykorzystywane może być tylko jedno złącze albo VGA, albo DVI.

- 1 Wyłącz telewizor i odłącz przewód zasilania.
- 2 Zdejmij tylną osłonę telewizora przez pociągnięcie jej do siebie, odchylenie i wyjęcie.

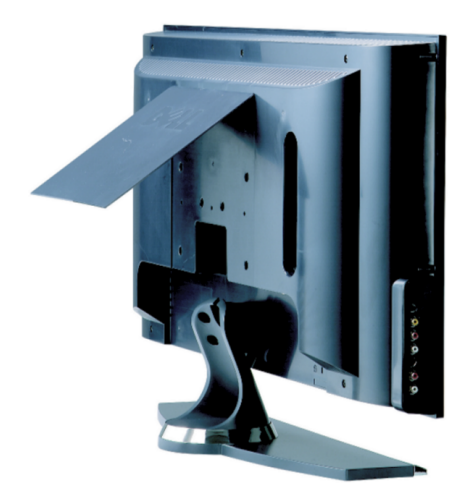

3 Podłącz niebieski kabel VGA do telewizora oraz do komputera.

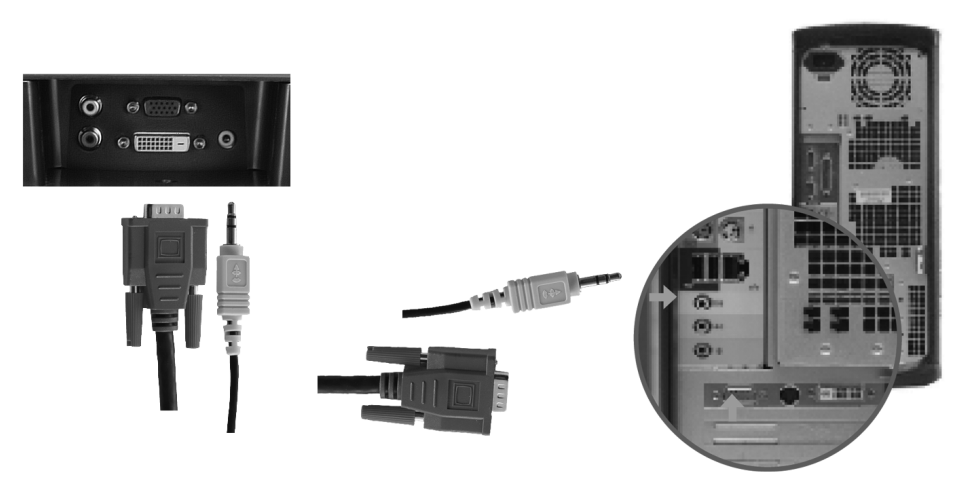

- 4 Podłącz zielony kabel audio do złącza w telewizorze oraz do komputera.
- 5 Załóż tylną osłonę.
- 6 Podłącz kable zasilania do telewizora oraz do podłączanych urządzeń, a następnie włącz zarówno telewizor, jak i podłączane urządzenia.
- 7 Uaktywnij menu ekranowe i wybierz opcję VGA. Zobacz ["Menu Input Select" na stronie 28](#page-27-2).

# $\mathbf{B}$

# <span id="page-20-2"></span><span id="page-20-0"></span>**Pilot**

# <span id="page-20-1"></span>**Wkładanie baterii**

Przed rozpoczęciem korzystania z pilota należy do niego włożyć dwie baterie typu AAA.

- 1 Otwórz osłonę przedziału na baterie.
- 2 Włóż baterie. Upewnij się, czy symbole + i na bateriach odpowiadają symbolom + i znajdującym się w przedziale na baterie.
- 3 Zamknij osłonę przedziału na baterie.

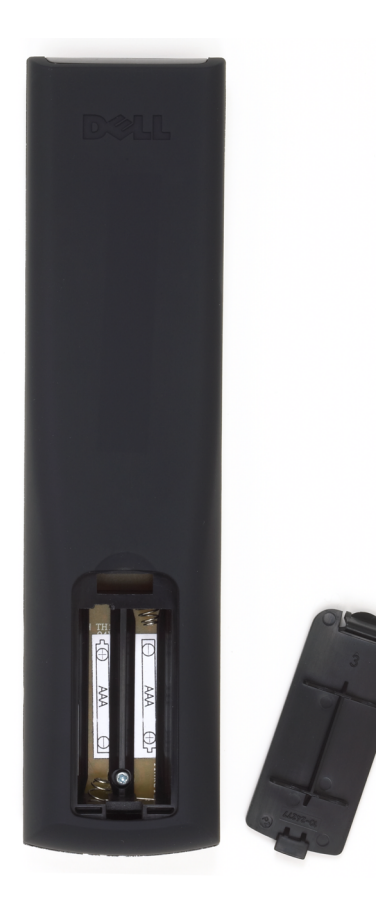

# <span id="page-21-0"></span>**Korzystanie z pilota**

<span id="page-21-1"></span>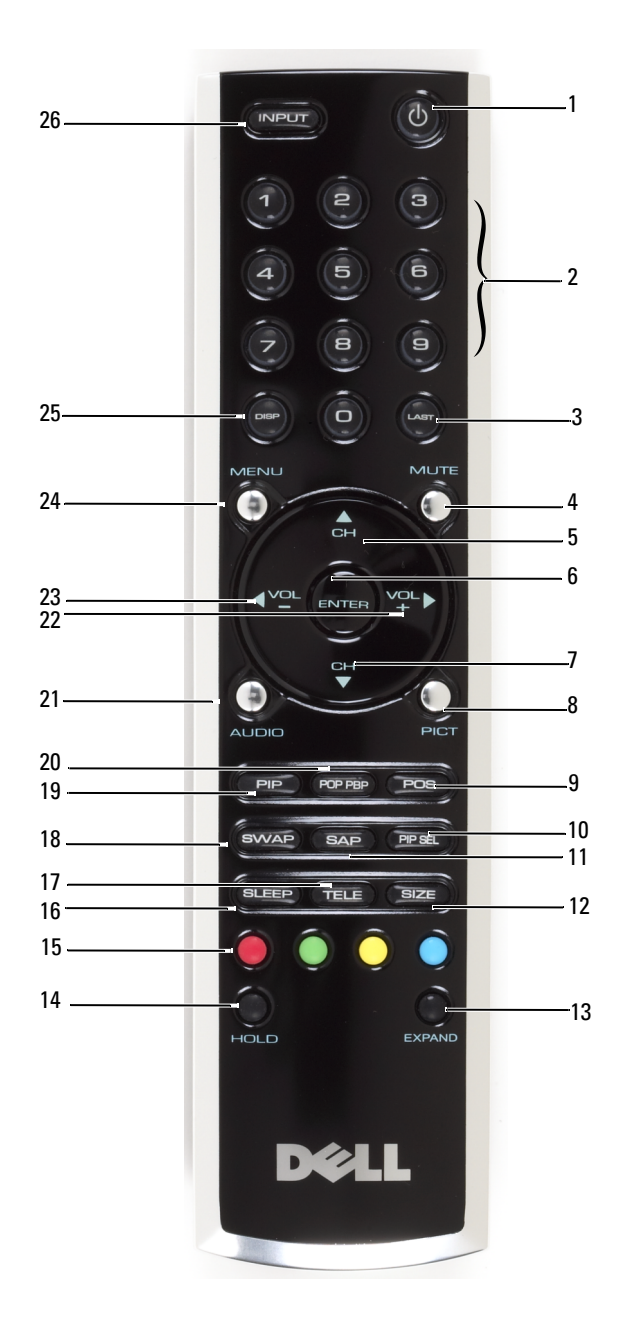

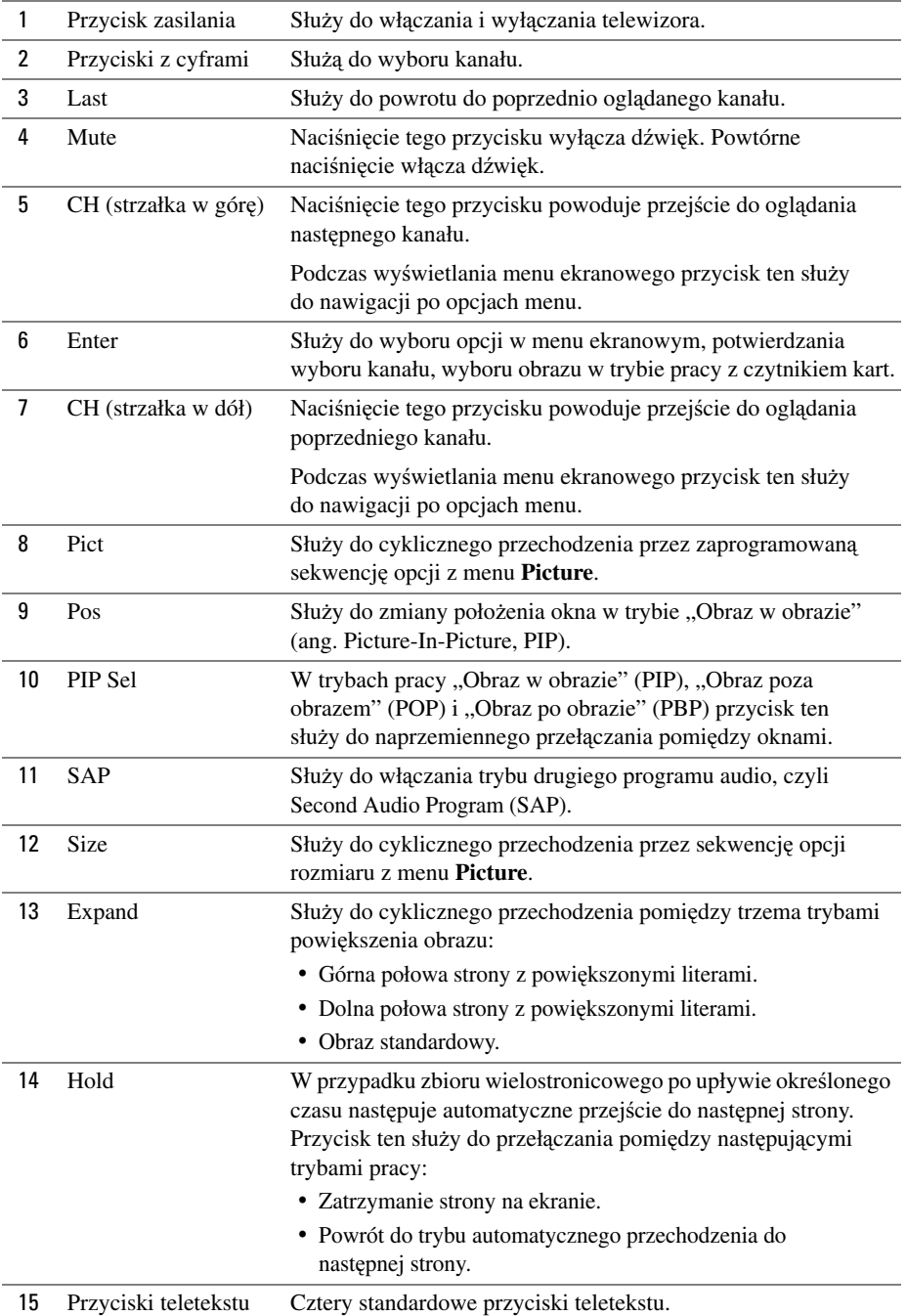

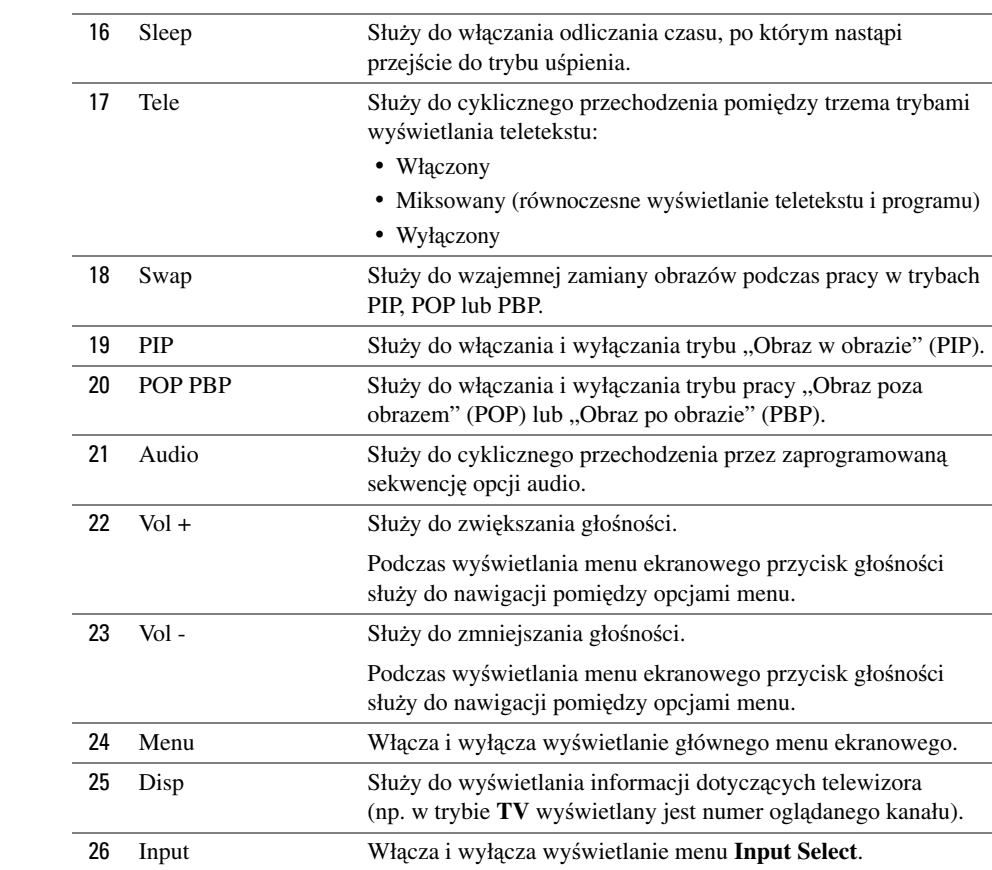

# <span id="page-24-1"></span><span id="page-24-0"></span>**Korzystanie z telewizora z pilotem uniwersalnym lub uczącym się**

Wstępnie zaprogramowany pilot uniwersalny może być programowany w taki sposób, aby sterować następującymi funkcjami telewizora Dell:

- Zasilanie
- Następny kanał (+)
- Poprzedni kanał (–)
- Zwiększ głośność (+)
- Zmniejsz głośność  $(-)$
- Wycisz
- Wybór sygnału wejściowego
- **WAGA:** W przyszłości wstępnie zaprogramowane piloty uniwersalne będą mogły sterować większą liczbą funkcji.

Pilot uniwersalny może zostać zaprogramowany do pracy z telewizorem Dell w następujący sposób:

- Jeżeli w instrukcji do pilota podane są kody odpowiadające poszczególnym producentom, to telewizor może pracować z wykorzystaniem kodów firmy Philips.
- Jeżeli pilot wyposażony jest w funkcję poszukiwania, to funkcja ta może zostać wykorzystana do znalezienia prawidłowego kodowania.
- Jeżeli pilot wyposażony jest w funkcję uczenia się, to oprócz wymienionych powyżej przycisków możliwe jest, za pomocą pilota firmy Dell, zaprogramowanie w nim innych przycisków specjalnego przeznaczenia.

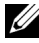

**UWAGA:** Aby uzyskać szczegółowe instrukcje dotyczące poszczególnych funkcji pilota uniwersalnego, należy skorzystać z jego dokumentacji.

# <span id="page-26-3"></span><span id="page-26-2"></span><span id="page-26-0"></span>**Korzystanie z menu ekranowego**

Na ekranie telewizora wyświetlane może być menu ekranowe (ang. on-screen display, OSD), które umożliwia wybór odpowiedniego źródła sygnału wejściowego, przeprowadzenie regulacji obrazu i dźwięku, wybranie trybu pracy "Obraz w obrazie", "Obraz poza obrazem" oraz "Obraz po obrazie". Menu ekranowe umożliwia także wybór sposobu przeglądania obrazów podczas pracy z czytnikiem kart oraz przeprowadzenie regulacji obrazu w przypadku, gdy telewizor wykorzystywany jest jako monitor komputera.

# <span id="page-26-1"></span>**Korzystanie z pilota przy nawigacji po menu ekranowym**

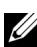

**UWAGA:** Do wywoływania menu ekranowego i dokonywania wyboru opcji służą przyciski głośności oraz zmiany kanałów znajdujące się na panelu bocznym telewizora lub pilot. Z wyjątkiem przypadków, w których wyraźnie zostało to zaznaczone, w tej sekcji przedstawiono korzystanie z menu ekranowego za pomocą pilota.

1 Naciśnij przycisk **Menu**, aby uaktywnić menu ekranowe.

<span id="page-26-4"></span>Wzdłuż dolnej krawędzi ekranu wyświetlonych zostanie dziewięć ikon.

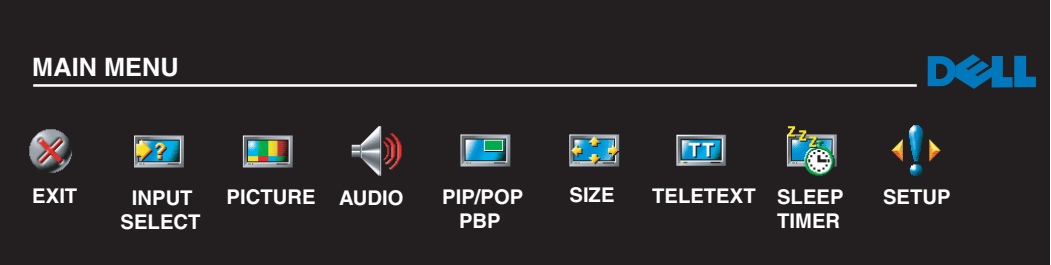

2 Wykorzystaj lewy i prawy przycisk (przyciski regulacji głośności) do poruszania się pomiędzy ikonami.

Podczas poruszania się po menu poszczególne ikony są odpowiednio wyróżniane (zaznaczane).

- 3 Aby wybrać daną opcję, naciśnij przycisk **Enter** po wybraniu odpowiedniej ikony.
- 4 W menu związanym z daną opcją korzystaj z przycisków ze strzałkami w górę i w dół (przycisków zmiany kanałów) do przechodzenia pomiędzy różnymi ustawieniami.

**UWAGA:** Podczas nawigacji pomiędzy opcjami obok odpowiedniej pozycji pojawia się czerwona strzałka. Obok tej opcji, która jest wybrana, pojawia się symbol zaznaczenia — tzw. ptaszek.

- 5 Wykorzystaj przyciski ze strzałkami w górę i w dół (przyciski zmiany kanałów) oraz przycisk **Enter** do przeprowadzenia regulacji lub wybrania odpowiednich ustawień.
- **UWAGA:** Aby powrócić do głównego menu, należy wybrać opcję Exit, natomiast aby zakończyć wyświetlanie menu ekranowego, należy nacisnąć przycisk Menu.
- 6 Po wprowadzeniu wszystkich ustawień wybierz opcję **Exit**.
- 7 Aby zakończyć wyświetlanie menu ekranowego, naciśnij na pilocie przycisk **Menu** lub z głównego menu wybierz opcję **Exit**.

### <span id="page-27-0"></span>**Wybór języka dla menu ekranowego**

- 1 Naciśnij przycisk **Menu**, aby uaktywnić menu ekranowe.
- 2 Wybierz opcję **Setup**.
- <span id="page-27-3"></span>3 W menu **Setup** wybierz opcję **Language**, a następnie wybierz język, w którym chcesz, aby wyświetlane było menu ekranowe.

## <span id="page-27-2"></span><span id="page-27-1"></span>**Menu Input Select**

Menu **Input Select** umożliwia wybór właściwego źródła sygnału na podstawie tego, jak połączony został telewizor wraz z pozostałym sprzętem wizyjnym. Aby przejść bezpośrednio do menu **Input Select**, należy nacisnąć przycisk **Input** znajdujący się na pilocie. Można również nacisnąć przycisk **Menu**, a następne z głównego menu wybrać opcję **Input Select**.

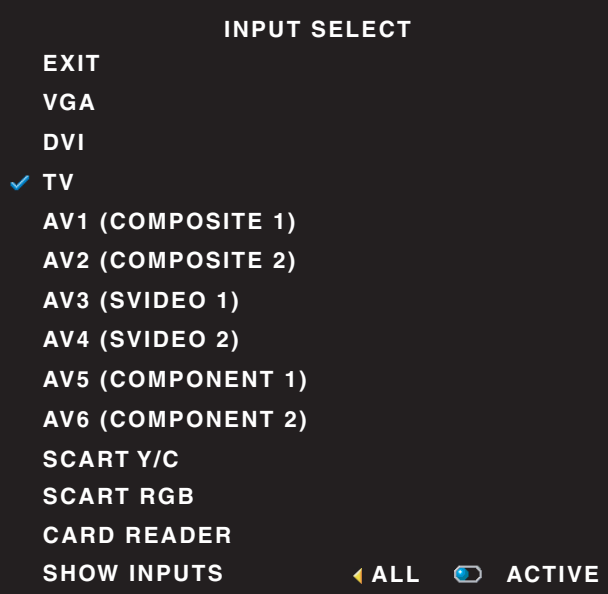

<span id="page-27-4"></span>**UWAGA:** Opcja Show Inputs umożliwia wybór jednego z dwóch ustawień — Active lub All. Opcja Active sprawdza, które złącza są używane. Dostępne źródła sygnału wyświetlane są w kolorze białym, a źródła sygnału, które nie są niedostępne, wyświetlane są w kolorze szarym. Opcja All powoduje wyświetlenie wszystkich źródeł sygnału wejściowego i umożliwia wybór spośród wszystkich źródeł sygnału wejściowego, nawet gdy nie są do nich podłączone żadne urządzenia. VGA — Wybierz tę opcję, jeżeli telewizor jest wykorzystywany jako monitor komputera, a do podłączenia komputera wykorzystany został kabel VGA. Zobacz ["Widok z dołu" na stronie 8,](#page-7-1) aby sprawdzić, gdzie jest umiejscowione złącze VGA.

DVI — Wybierz tę opcję, jeżeli do złącza DVI podłączone zostało odpowiednie urządzenie, takie jak np. przystawka do korzystania z telewizji interaktywnej. Zobacz ["Widok z dołu" na stronie 8,](#page-7-1) aby sprawdzić, gdzie jest umiejscowione złącze DVI.

TV — Wybierz tę opcję, jeżeli do złącza antenowego/telewizji kablowej podłączona została antena lub sygnał telewizji kablowej. Zobacz ["Widok z dołu" na stronie 8,](#page-7-1) aby sprawdzić, gdzie jest umiejscowione złącze antenowe/telewizji kablowej.

AV1 — Wybierz tę opcję, jeżeli do złącza sygnału zespolonego, znajdującego się z boku telewizora, podłączone zostało odpowiednie urządzenie wizyjne, takie jak np. konsola gier. Zobacz "Widok z lewej [strony" na stronie 7,](#page-6-1) aby sprawdzić, gdzie jest umiejscowione złącze sygnału zespolonego.

AV2 — Wybierz tę opcję, jeżeli do złącza sygnału zespolonego, znajdującego się z tyłu telewizora, podłączone zostało odpowiednie urządzenie wizyjne, takie jak np. odtwarzacz DVD. Zobacz ["Widok z dołu" na stronie 8,](#page-7-1) aby sprawdzić, gdzie jest umiejscowione złącze sygnału zespolonego.

AV3 — Wybierz tę opcję, jeżeli do złącza S-Video, znajdującego się z boku telewizora, podłączone zostało odpowiednie urządzenie wizyjne, takie jak np. magnetowid. Zobacz ["Widok z lewej strony" na stronie 7,](#page-6-1) aby sprawdzić, gdzie jest umiejscowione złącze S-Video.

AV4 — Wybierz tę opcję, jeżeli do złącza S-Video, znajdującego się z tyłu telewizora, podłączone zostało odpowiednie urządzenie wizyjne, takie jak np. odtwarzacz DVD. Zobacz ["Widok z dołu" na stronie 8,](#page-7-1) aby sprawdzić, gdzie jest umiejscowione złącze S-Video.

AV5 — Wybierz tę opcję, jeżeli do złącza typu komponent podłączone zostało odpowiednie urządzenie wizyjne, takie jak np. zestaw do odbioru telewizji satelitarnej. Zobacz ["Widok z dołu" na stronie 8](#page-7-1), aby sprawdzić, gdzie jest umiejscowione złącze typu komponent.

AV6 — Wybierz tę opcję, jeżeli do złącza typu komponent podłączone zostało odpowiednie urządzenie wizyjne, takie jak np. odtwarzacz DVD. Zobacz ["Widok z dołu" na stronie 8,](#page-7-1) aby sprawdzić, gdzie jest umiejscowione złącze typu komponent.

SCART — Wybierz tę opcję, jeżeli do złącza SCART, znajdującego się z tyłu telewizora, podłączone zostało odpowiednie urządzenie wizyjne, takie jak np. odtwarzacz DVD. Zobacz ["Widok z dołu" na stronie 8,](#page-7-1) aby sprawdzić, gdzie jest umiejscowione złącze sygnału zespolonego.

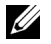

**UWAGA:** Za pomocą opcji OSD Settings, dostępnej w menu Setup, można ustalić, aby w menu Input Select podawana była informacja o urządzeniu podłączonym do danego złącza. Na przykład podczas oglądania na ekranie menu Input Select w opcji AV2 wyświetlany będzie tekst DVD.

#### <span id="page-29-1"></span><span id="page-29-0"></span>**Menu Picture**

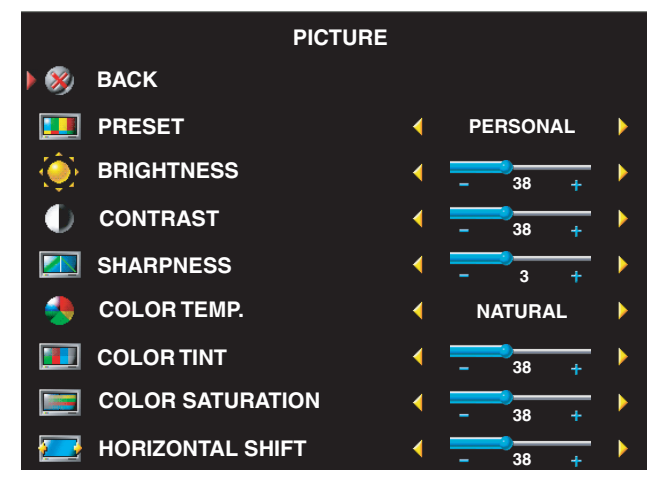

Wybranie jednego z następujących wstępnie zaprogramowanych zestawów parametrów obrazu spowoduje automatyczne ustawienie poszczególnych parametrów tak, aby dla wybranej kategorii otrzymać na ekranie obraz o najlepszej jakości:

- •**Movies** (filmy)
- •**Sports** (sport)
- •**Weak Signal** (słaby sygnał)
- •**Multimedia**

Wybranie opcji **Personal** umożliwia indywidualną regulację poszczególnych

parametrów, takich jak np. jasność (opcja **Brightness**) czy kolor (opcja **Color**).

Zaprogramowana temperatura barwowa ma następujące wartości:

- Natural: temperatura panelu naturalnego
- Normal: 6500 K
- Blue: 9300 K
- Red: 5700 K

## <span id="page-30-1"></span><span id="page-30-0"></span>**Audio**

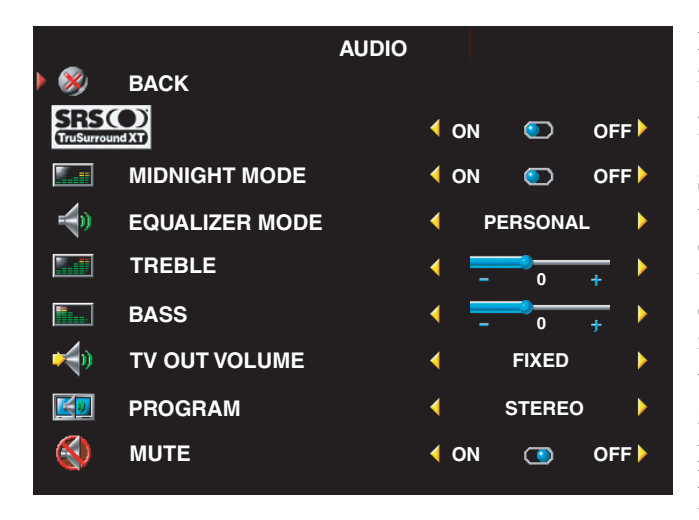

**Midnight Mode** — W trybie nocnym niwelowane są znaczne różnice głośności pomiędzy głosem wiodącym a tłem dźwiękowym.

**SRS TruSurround XT** — W tym trybie pracy za pomocą dwóch dowolnych głośników stwarzane jest wrażenie dźwięku otaczającego, co daje szerszą perspektywę dźwiękową, nasyconą bogatym brzmieniem basów.

Wybranie jednego z następujących zaprogramowanych zestawów parametrów dla opcji **Equalizer Mode** spowoduje automatyczne ustawienie poszczególnych poziomów dźwięku:

- **Music** (muzyka)
- **Theater** (teatr)
- **Voice** (głos)

Wybranie opcji **Personal** umożliwia indywidualną regulację poszczególnych poziomów dźwięku, takich jak np. basy (opcja **Bass**) czy tony wysokie (opcja **Treble**).

Opcja **Program** umożliwia wybór pomiędzy dźwiękiem **Stereo**, **Mono** lub **SAP** (drugi program dźwiękowy, ang. Second Audio Program).

# <span id="page-31-1"></span><span id="page-31-0"></span>**PIP/POP/PBP**

Dzięki trybom pracy "Obraz w obrazie" (PIP), "Obraz poza obrazem" (POP) i "Obraz po obrazie" (PBP) możliwe jest równoczesne oglądanie obrazów pochodzących z wielu aktywnych źródeł sygnału.

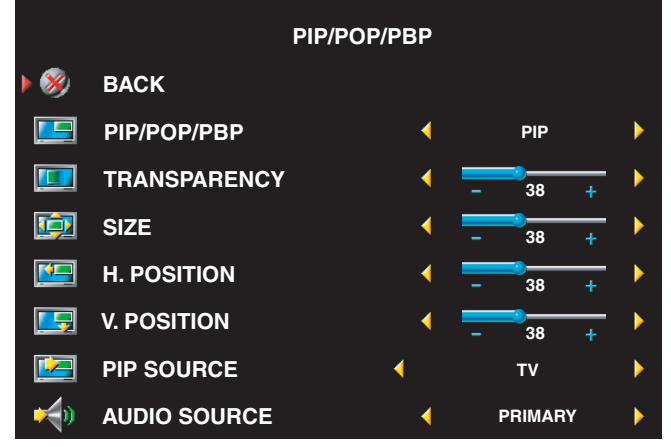

**UWAGA:** Do włączania i wyłączania trybów PIP, POP i PBP służą odpowiednio przyciski PIP lub POP/PBP znajdujące się na pilocie.

Gdy telewizor pracuje w trybie PIP, POP lub PBP, przycisk **SWAP** na pilocie służy do przełączania pomiędzy źródłami obrazu podstawowym i dodatkowym. Natomiast przycisk **PIP Sel** na pilocie służy do przełączania sterowania pomiędzy poszczególnymi oknami.

Za pomocą menu ekranowego

możliwa jest regulacja przeźroczystości (opcja **Transparency**), rozmiaru (opcja **Size**) oraz położenia poziomego i pionowego (opcje **H. Position** i **V. Position**) okien wyświetlanych w trybie PIP. Gdy zostanie wybrana opcja regulacji położenia poziomego, naciskanie przycisku – powoduje przesuwania okna w lewo, a naciskanie przycisku + powoduje przesuwanie okna w prawo. Podczas regulacji położenia pionowego wartość 100 oznacza, że okno znajduje się u samej góry ekranu, a wartość 0 oznacza, że okno znajduje się u samego dołu ekranu.

Dla trybu POP możliwe jest wybranie jednej z trzech różnych opcji:

- **POP1** jedno okno
- **POP3** trzy okna
- **POP12** dwanaście okien

Opcja **POP Scan Mode** umożliwia wybór pomiędzy sekwencyjnym (opcja **Sequential**) a płynnym (opcja **Float**) trybem przeglądania. W trybie **Sequential** w odpowiednich oknach wyświetlany jest obraz pochodzący z wybranych kanałów. W trybie **Float** następuje cykliczne przechodzenie pomiędzy poszczególnymi oknami i wyświetlanie wszystkich wstępnie zaprogramowanych kanałów. Cykl taki przechodzi przez wszystkie dostępne kanały, po czym rozpoczyna się ponowne od kanału o najniższym numerze.

• **TV Ratings** — Opcja ta blokuje wyświetlanie programów telewizyjnych w zależności od ich kategorii (TV-Y, TV-Y7, TV-G, TV-PG, TV-14, TV-MA, No Rating).

**UWAGA:** Aby odblokować założone wcześniej blokady kanałów i programów, należy wybrać opcję Clear All.

## <span id="page-32-4"></span><span id="page-32-0"></span>**Teletext**

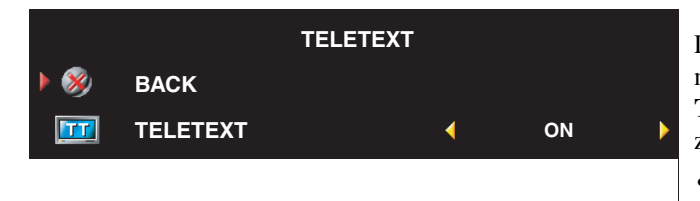

Dla potrzeb wyświetlania teletekstu możliwe jest, za pomocą opcji **Teletext**, wybranie jednego z następujących trybów pracy: •TXT1 – TXT4

## <span id="page-32-5"></span><span id="page-32-1"></span>**Sleep Timer**

Opcja **Sleep Timer** umożliwia wybranie czasu, po upływie którego telewizor zostanie automatycznie wyłączony. Wybierana wartość może pochodzić z zakresu od 10 minut do 3 godzin.

# <span id="page-32-3"></span><span id="page-32-2"></span>**OSD Setup**

Opcja ustawiania parametrów menu ekranowego umożliwia dostosowanie wyglądu menu ekranowego, zaprogramowanie kanałów podczas pracy w trybie TV, zmianę języka, w którym wyświetlane jest menu ekranowe (zobacz "Wybór ję[zyka dla menu ekranowego" na stronie 28](#page-27-0)) oraz przywrócenie ustawień fabrycznych.

Jeżeli wykorzystywane jest złącze antenowe/telewizji kablowej, należy zatwierdzić opcję **Channel Setup** i wybrać region, w którym używany jest telewizor.

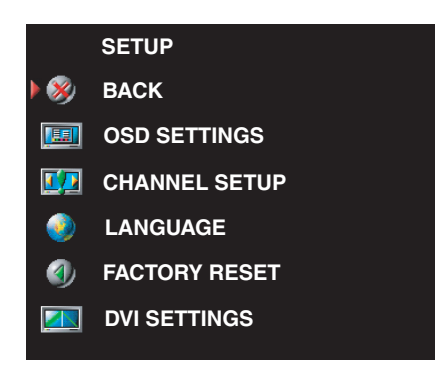

Aby wydłużyć lub skrócić czas, przez jaki wyświetlane jest menu ekranowe, należy skorzystać z opcji **OSD Hold Time**. Dla tej opcji maksymalna wartość to 60 sekund.

Istnieje możliwość zablokowania przycisków panelu bocznego — w tym celu należy w menu **OSD Setup** wybrać opcję **TV Button Lock**. Gdy opcja ta jest uaktywniona, działa jedynie przycisk zasilania. Aby odblokować przyciski, należy równocześnie nacisnąć i przytrzymać przez 10 sekund przyciski zwiększania głośności i wybierania następnego kanału.

Jeżeli wykorzystywane jest złącze DVI, może zachodzić konieczność weryfikacji następujących ustawień:

**Source** — Domyślnym ustawieniem dla tej opcji jest **Auto**. W tym trybie telewizor automatycznie wykrywa, czy używany wraz z nim jest komputer (PC) czy urządzenie wizyjne. Jeżeli wyświetlany obraz nie jest poprawny, istnieje możliwość wyboru rodzaju urządzenia źródłowego, poprzez wybranie opcji **PC** lub **Video**, odpowiednio do używanego urządzenia.

**Color** — Domyślnym systemem kolorów dla tej opcji jest **RGB**. Jeżeli wyświetlane kolory są nieprawidłowe, można w tym miejscu zmienić system kolorów na **YUV**.

# <span id="page-33-1"></span><span id="page-33-0"></span>**Czytnik kart**

Czytnik kart umożliwia przeglądanie zdjęć cyfrowych na telewizorze.

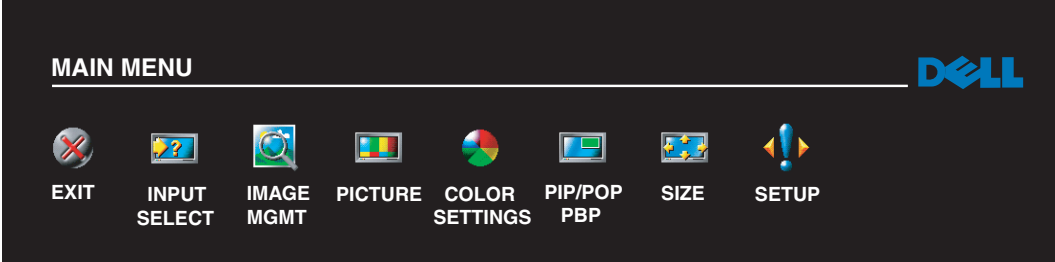

Czytnik kart obsługuje następujące typy kart:

- Compact Flash
- Secure Digital
- Memory Stick
- Smart Media
- Multimedia Card (MMC)
- **UWAGA:** W celu nabycia czytnika kart należy skontaktować się z firmą Dell.

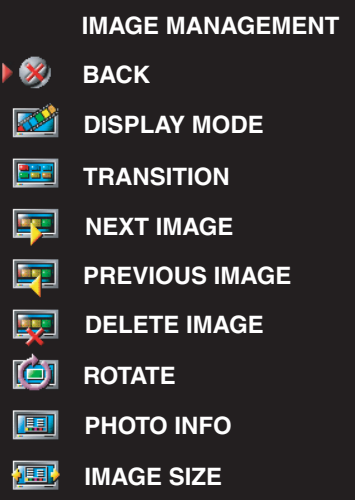

Menu **Image Management** umożliwia określenie sposobu wyświetlania zdjęć, w tym między innymi ustalenie, czy zdjęcia mają być prezentowane w postaci pokazu slajdów, czy przeglądane cyklicznie, a ponadto istnieje możliwość wyboru różnego rodzaju przejść pomiędzy zdjęciami oraz wyświetlania informacji związanych ze zdjęciem, takich jak np. data i czas ich wykonania.

# <span id="page-34-2"></span><span id="page-34-0"></span>**Rozwiązywanie problemów z telewizorem**

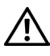

**OSTROŻNIE: Jeżeli kiedykolwiek zostanie zauważony dym lub iskry wydobywające się z telewizora, należy go natychmiast odłączyć od zasilania i skontaktować się z firmą Dell. Nie należy samodzielnie podejmować żadnych kroków zmierzających do rozwiązania tego problemu.**

# <span id="page-34-1"></span>**Wskazówki dotyczące rozwiązywania problemów**

**UWAGA:** Niektóre problemy mogą być związane z urządzeniami, które zostały podłączone do telewizora. Aby uzyskać dodatkową pomoc w rozwiązaniu problemu, należy skorzystać z dokumentacji dotyczącej wszelkich urządzeń podłączonych do telewizora.

Większość problemów związanych z telewizorem może być spowodowana wyborem niewłaściwego źródła sygnału wejściowego. Każde złącze telewizora (zarówno boczne, jak i dolne) jest związane z odpowiednią pozycją w menu **Input Select**, oznaczoną za pomocą symbolu od **AV1** do **AV6**.

- **AV1** Złącze sygnału zespolonego umieszczone z boku telewizora
- **AV2** Złącze sygnału zespolonego w dolnej części telewizora
- **AV3** Złącze S-Video umieszczone z boku telewizora
- **AV4** Złącze S-Video w dolnej części telewizora
- **AV5** Złącze typu komponent w dolnej części telewizora
- **AV6** Złącze typu komponent w dolnej części telewizora

Istnieje również możliwość wyboru następujących źródeł sygnału wejściowego:

- **TV** Złącze antenowe/telewizji kablowej w dolnej części telewizora
- **VGA** Złącze VGA w dolnej części telewizora
- **DVI** Złącze DVI w dolnej części telewizora
- **SCART** Złącze SCART z tyłu telewizora

# <span id="page-35-1"></span><span id="page-35-0"></span>**Problemy ogólne**

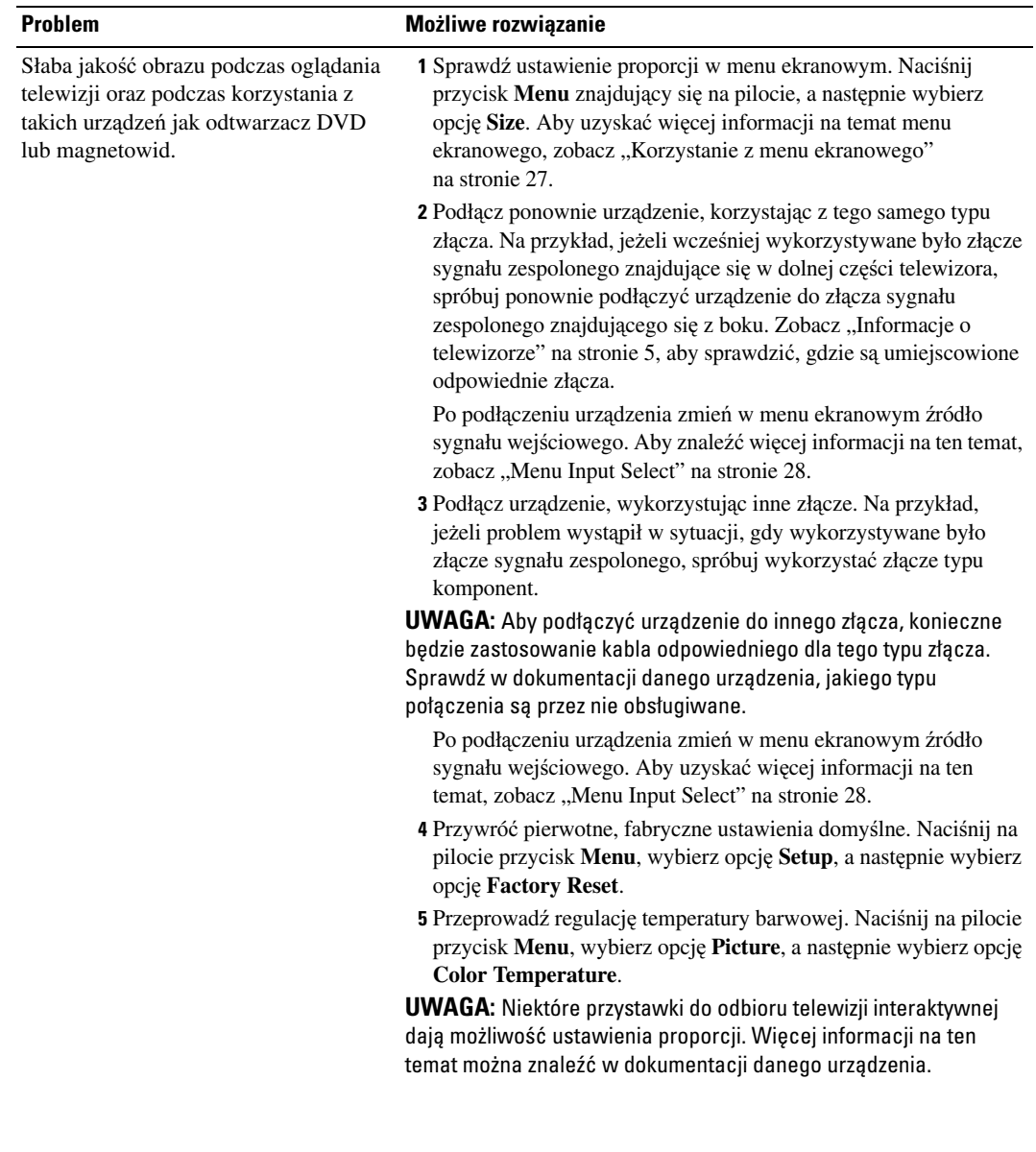

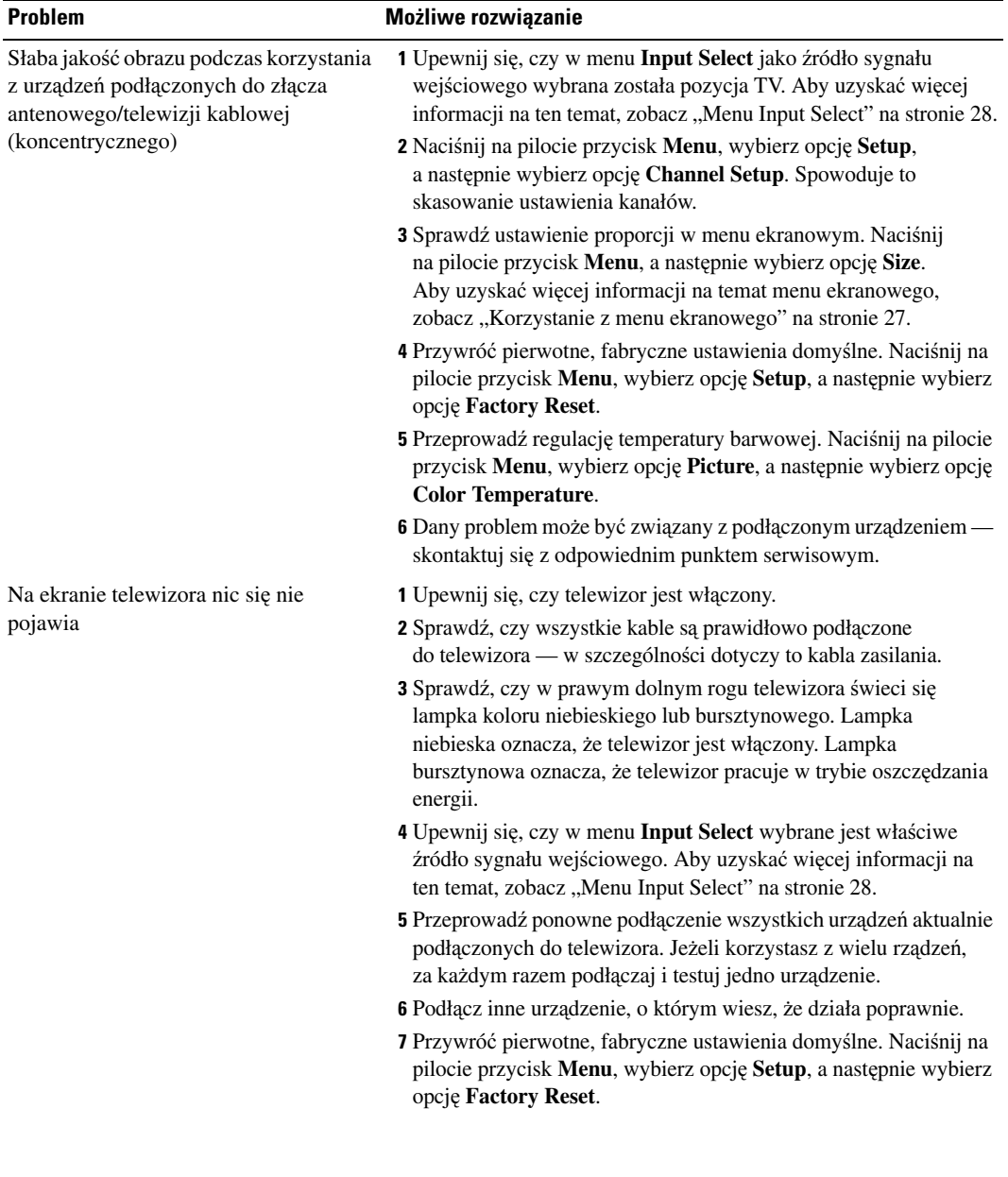

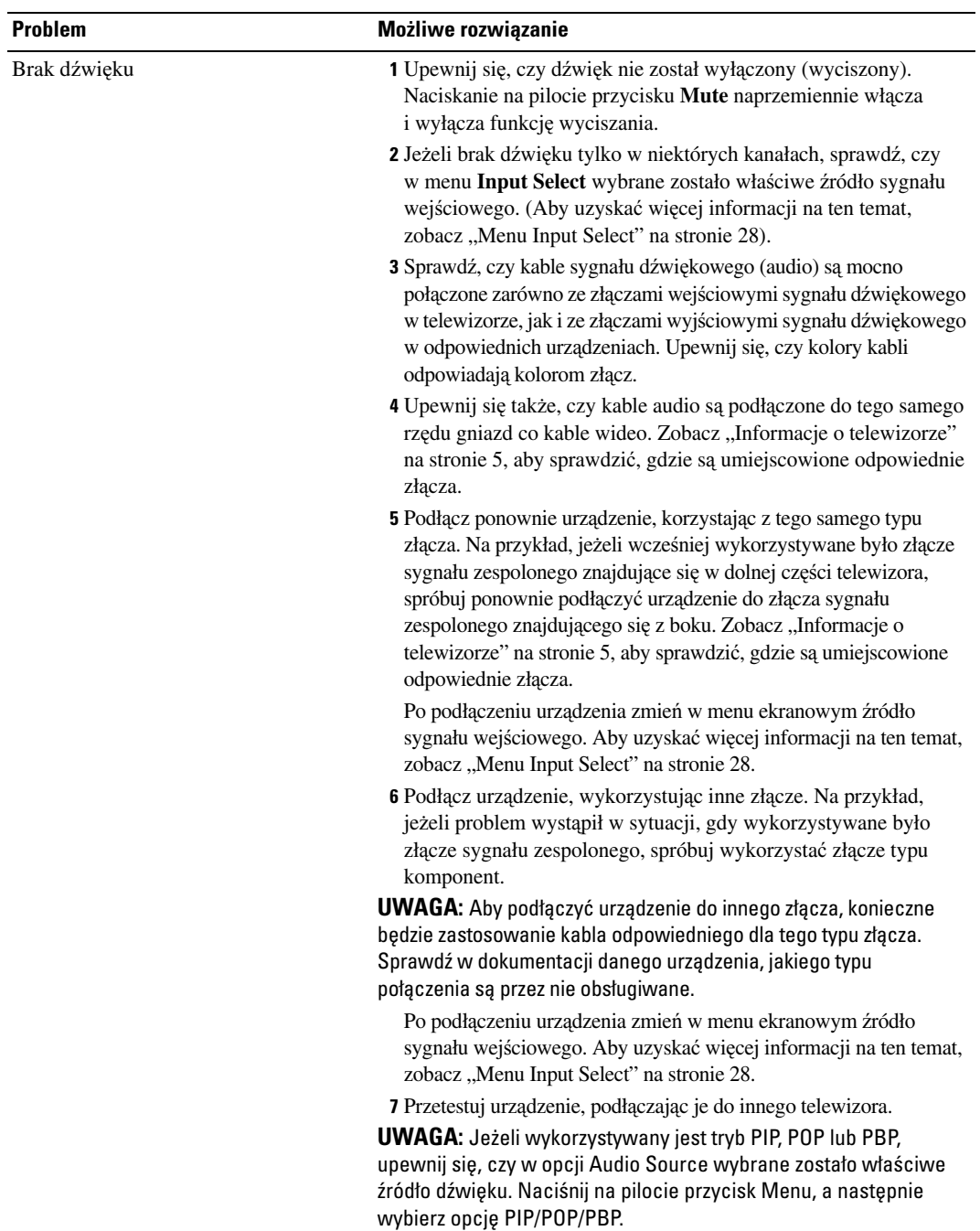

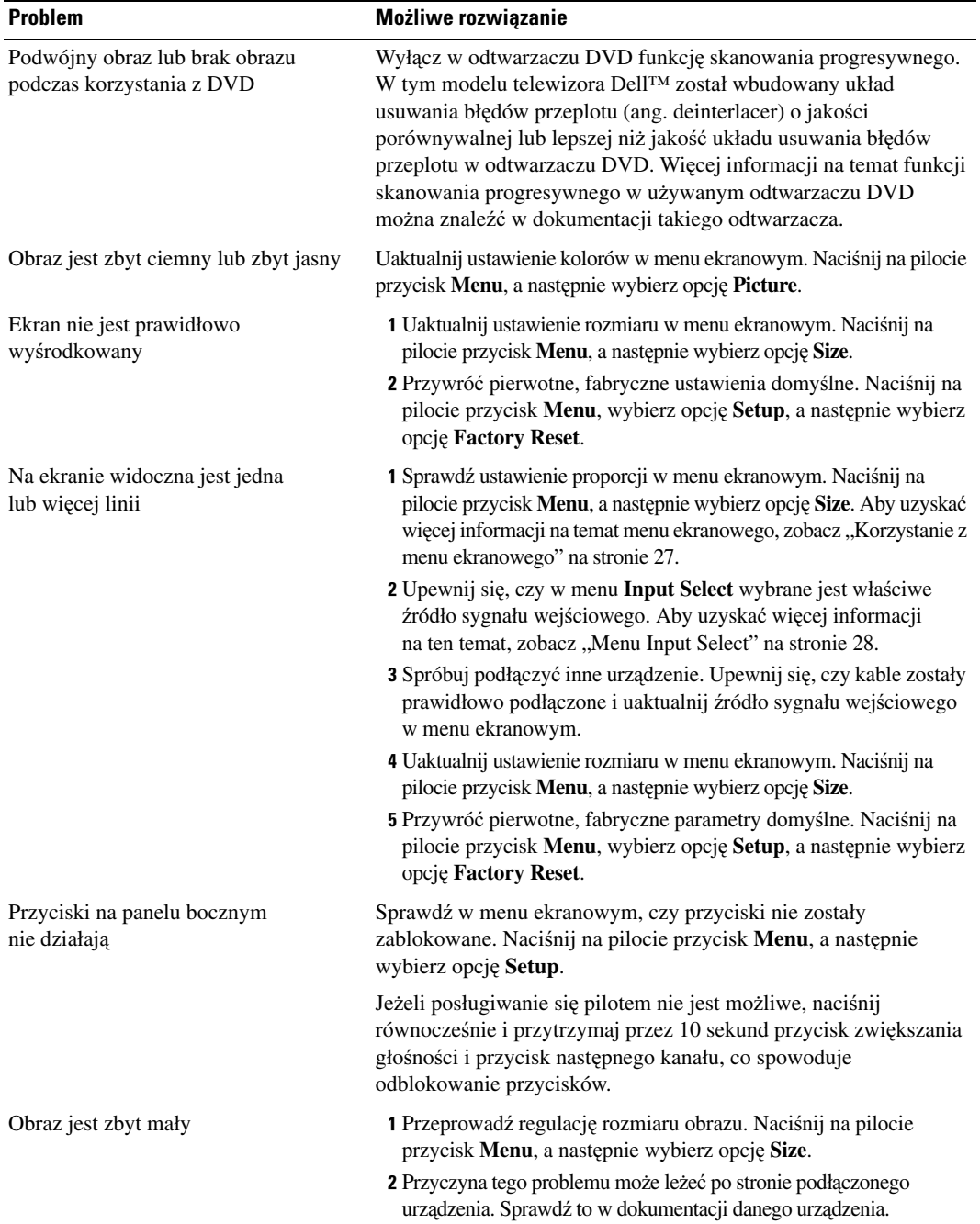

### <span id="page-39-1"></span><span id="page-39-0"></span>**Komunikaty menu ekranowego**

Podczas używania telewizora na ekranie mogą pojawić się następujące komunikaty.

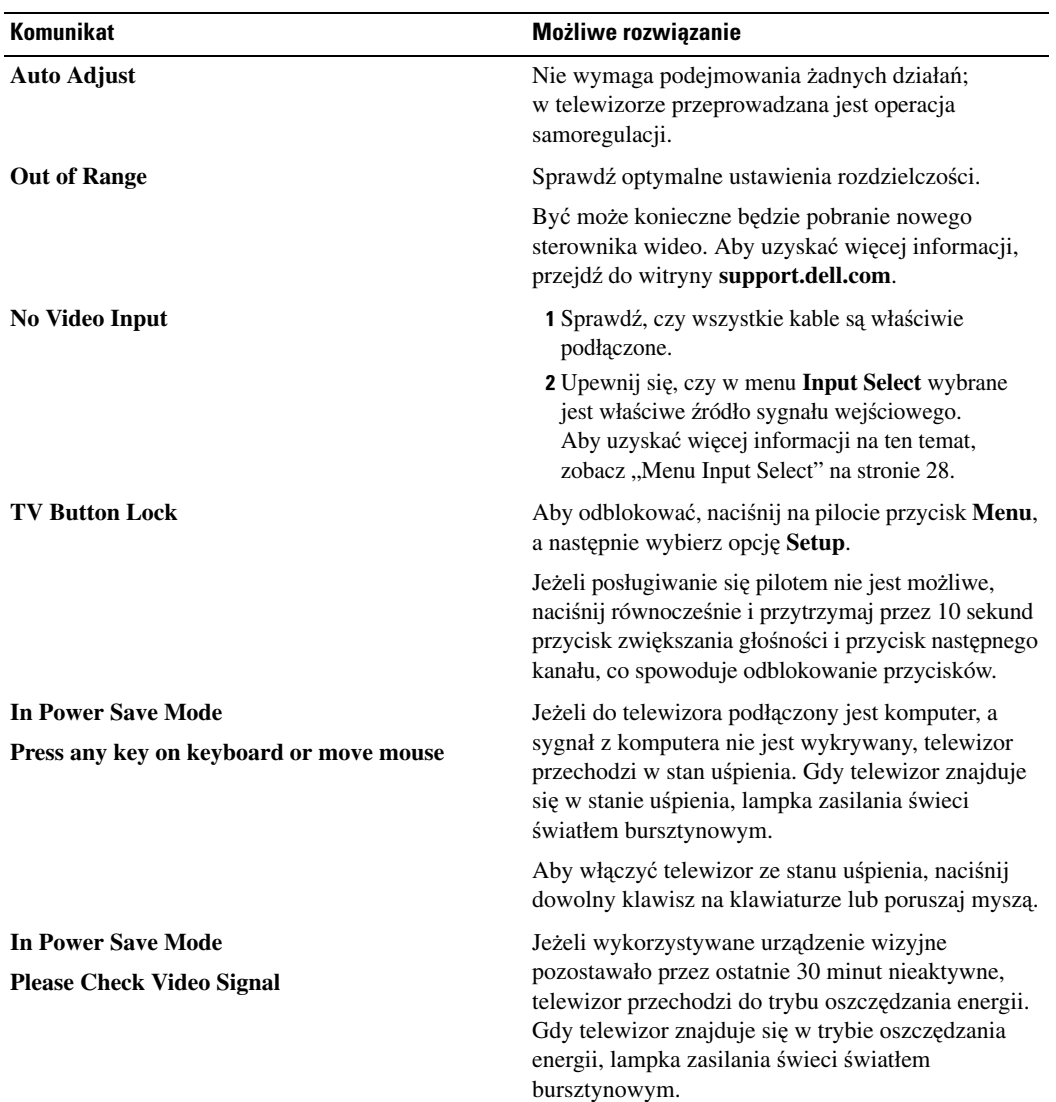

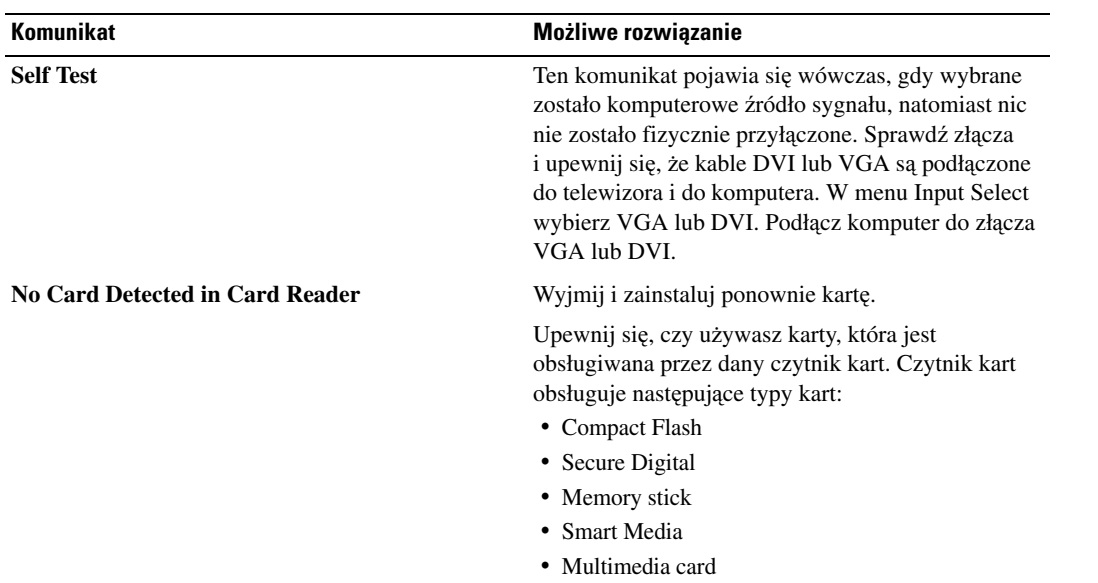

# <span id="page-40-1"></span><span id="page-40-0"></span>**Problemy z pilotem**

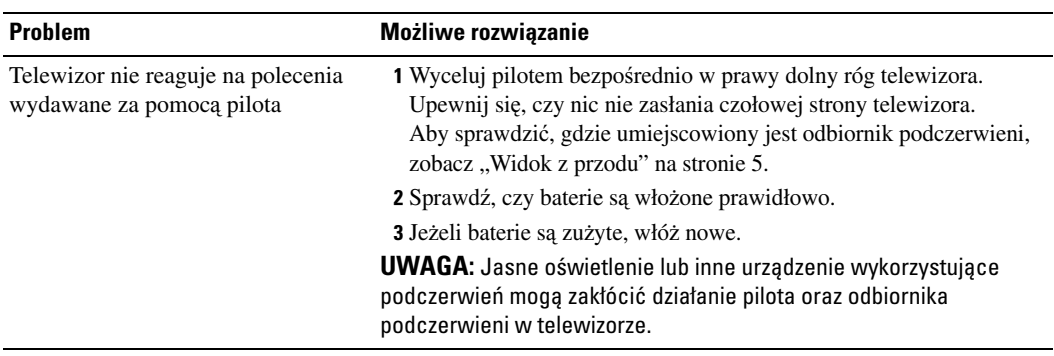

# <span id="page-41-0"></span>**Problemy z czytnikiem kart**

Czytnik kart obsługuje pliki w formacie jpeg oraz następujące typy kart:

- Compact Flash
- Secure Digital
- Memory Stick
- Smart Media
- Multimedia Card (MMC)

Należy postępować zgodnie z instrukcją instalacji dostarczaną wraz z czytnikiem. Instalując czytnik kart, należy odnaleźć strzałkę znajdującą się z przodu czytnika i upewnić się, czy podczas wsuwania czytnika na odpowiednie miejsce, strzałka ta jest skierowana do góry.

Po zainstalowaniu czytnika kart należy nacisnąć na pilocie przycisk **Menu**, a następnie wybrać opcję **Card Reader**.

## <span id="page-41-2"></span><span id="page-41-1"></span>**Korzystanie z funkcji autotestu, gdy telewizor jest połączony z komputerem**

Gdy do telewizora, za pośrednictwem złącza DVI lub VGA, podłączony jest komputer, wówczas możliwe jest skorzystanie z funkcji autotestu i sprawdzenie, czy telewizor działa poprawnie. Jeżeli telewizor i komputer są właściwie połączone, a ekran telewizora pozostaje ciemny, należy przeprowadzić autotest zgodnie z następującą procedurą:

- 1 Wyłącz zarówno computer, jak i telewizor.
- 2 Odłącz kabel wizyjny z tylnej ścianki komputera.
- 3 Włącz telewizor.

Jeżeli telewizor nie jest w stanie wykryć sygnału wideo, a pracuje prawidłowo, na ekranie zostanie wyświetlone ruchome okno dialogowe "Dell - Self-Test Feature Check" (na czarnym tle).

Podczas przeprowadzania autotestu lampka zasilania świeci na zielono, a wzorzec autotestu jest w sposób ciągły przewijany po ekranie. To okno dialogowe pojawia się także podczas normalnej pracy systemu, w przypadku gdy kabel wizyjny został odłączony lub uszkodzony.

4 Wyłącz telewizor i ponownie podłącz kabel wizyjny, a następnie włącz zarówno komputer, jak i telewizor. Jeżeli ekran telewizora nadal pozostaje pusty, problem ten może być związany z komputerem lub kartą graficzną.

Więcej informacji na ten temat można znaleźć w dokumentacji komputera.

### <span id="page-42-1"></span><span id="page-42-0"></span>**Problemy z wykorzystaniem telewizora jako monitor**

**UWAGA:** Komputer może być podłączany do telewizora wyłącznie za pośrednictwem złącza VGA.

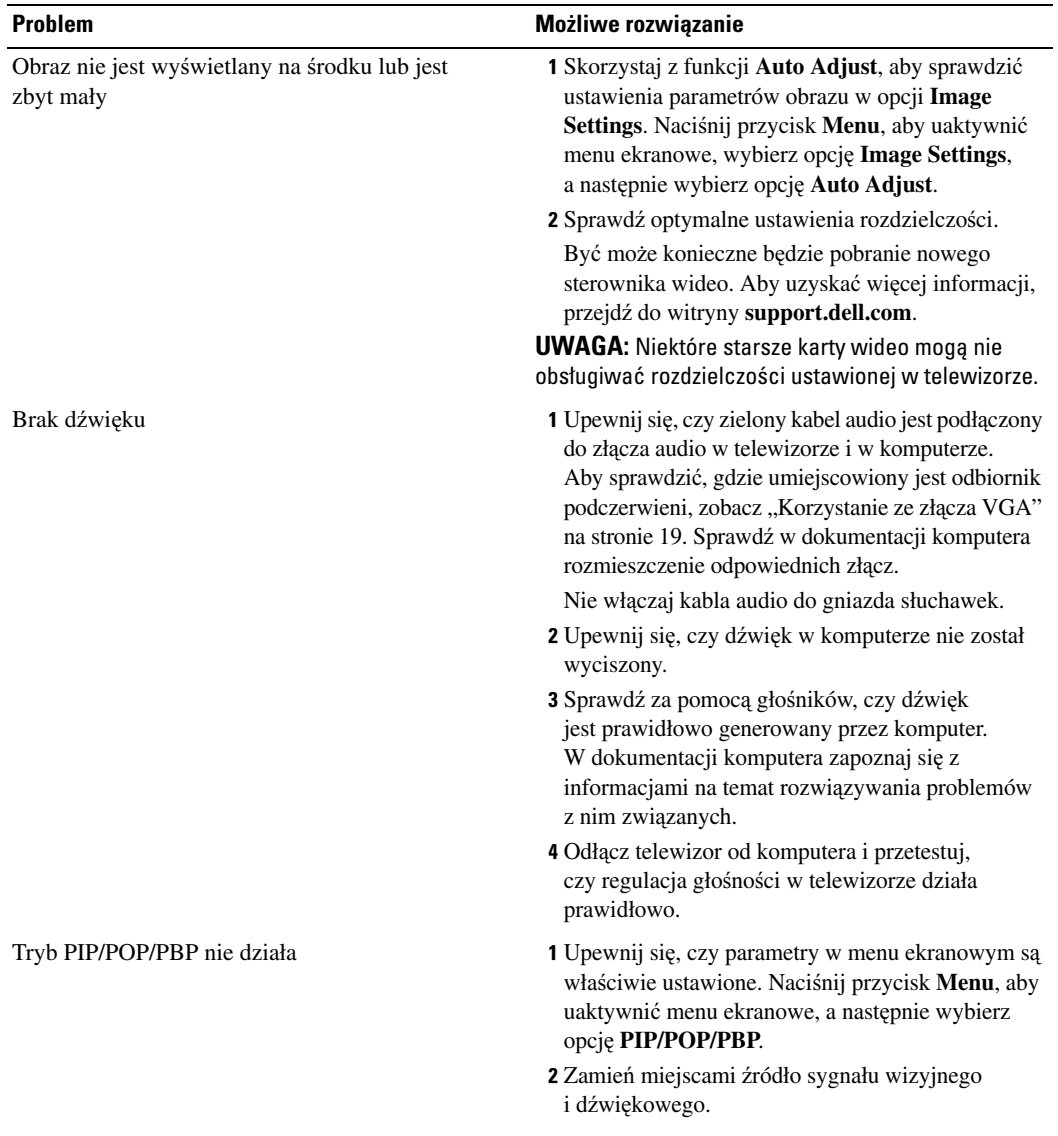

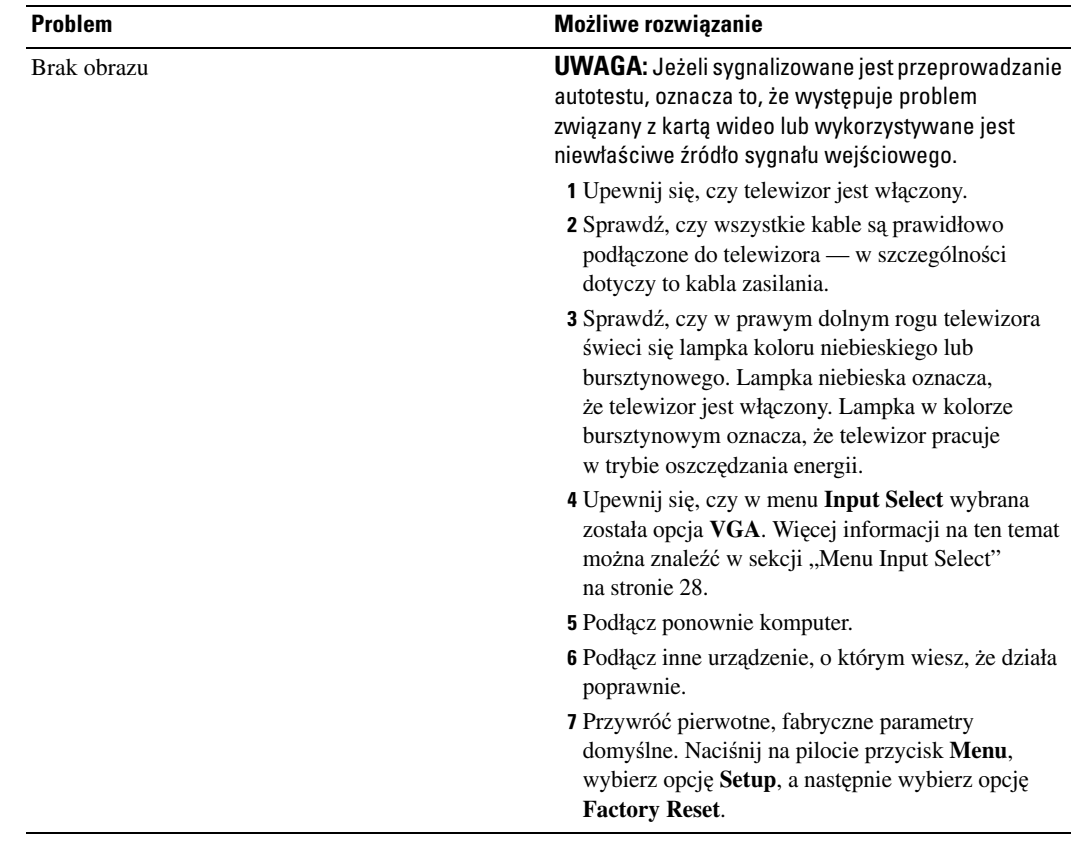

# <span id="page-44-1"></span><span id="page-44-0"></span>**Dane techniczne telewizora**

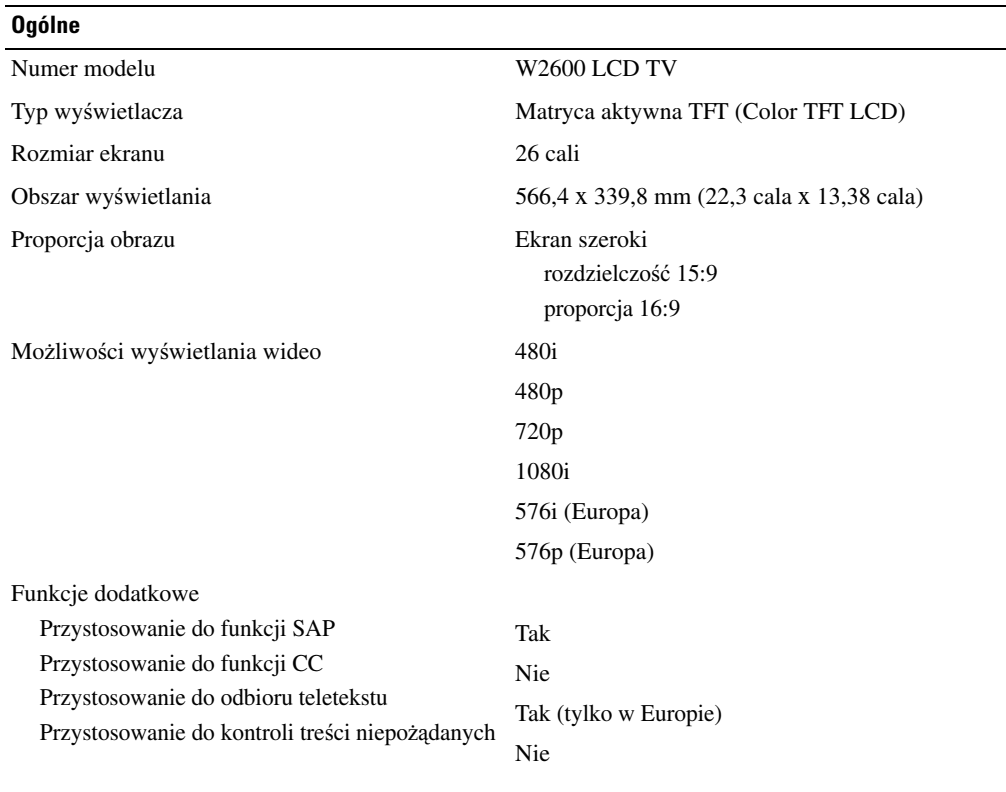

#### **Wymiary fizyczne**

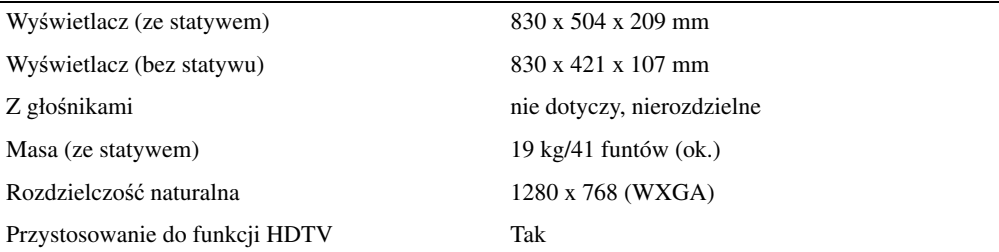

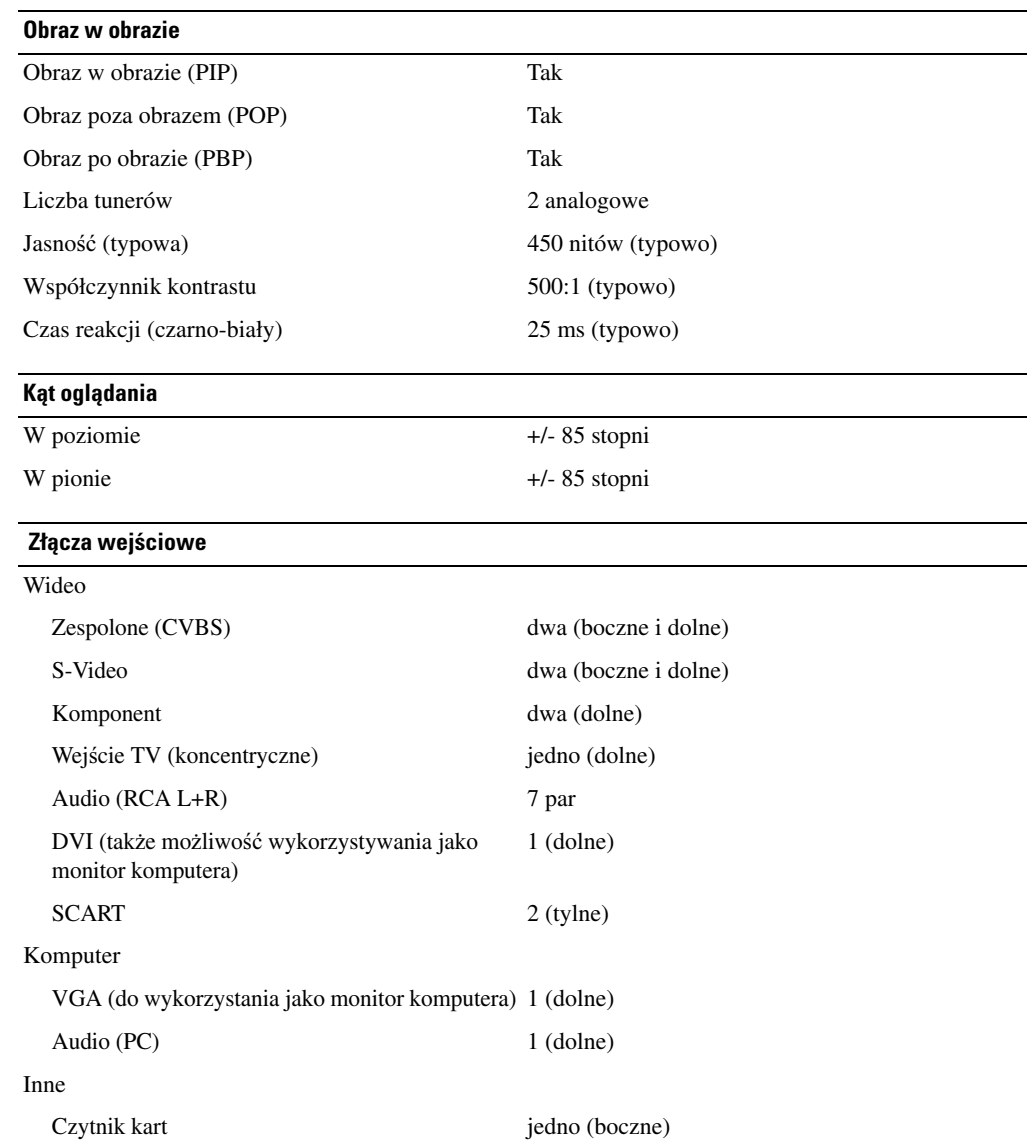

#### **Złącza wyjściowe**

#### Wideo

Zespolone (CVBS) jedno (dolne) Audio (RCA L+R) jedna para Słuchawki jedno (boczne)

#### **Dźwięk**

Głośniki (zintegrowane) 15 watów/kanał

Efekty SRS TruSurround XT Midnight Mode 30 watów łącznie

# <span id="page-48-0"></span>**Skorowidz**

#### **A**

Antena[, 15](#page-14-0) Autotest[, 42](#page-41-2)

#### **C**

Czyszczenie[, 11](#page-10-1) Czytnik kart[, 7](#page-6-2) obsługiwane karty[, 34](#page-33-1)

#### **D**

Dane techniczne[, 45](#page-44-1) DVI-HDCP[, 18](#page-17-0) Dźwięk[, 31](#page-30-1) efekty[, 31](#page-30-1) stereo[, 31](#page-30-1)

#### **I**

Informacje przyciski na panelu bocznym[, 5](#page-4-4) telewizor[, 5](#page-4-4) złącza boczne[, 5](#page-4-4) Input Select źródła sygnału wejściowego[, 28](#page-27-3)

#### **K**

Kable[, 9](#page-8-1)

Kanał[, 33](#page-32-3) Komponent[, 17](#page-16-0) Koncentryk[, 15](#page-14-0) Konfiguracja[, 33](#page-32-3)

#### **L**

Lampka zasilania bursztynowa[, 5](#page-4-5) niebieska[, 5](#page-4-5)

#### **M**

Menu ekranowe[, 27](#page-26-3) Audio[, 31](#page-30-1) czytnik kart[, 34](#page-33-1) Input Select[, 28](#page-27-3) język[, 28](#page-27-4) komunikaty[, 40](#page-39-1) konfiguracja[, 33](#page-32-3) korzystanie[, 27](#page-26-3) menu główne[, 27](#page-26-3) PBP[, 32](#page-31-1) Picture[, 30](#page-29-1) pilot[, 27](#page-26-4) PIP[, 32](#page-31-1) POP[, 32](#page-31-1) teletekst[, 33](#page-32-4) wygląd[, 33](#page-32-3) zegar usypiania[, 33](#page-32-5) Midnight Mode[, 31](#page-30-1) Monitor[, 19](#page-18-1)

#### **O**

Obraz po obrazie[, 32](#page-31-1) Obraz poza obrazem[, 32](#page-31-1) Obraz w obrazie[, 32](#page-31-1) Odbiornik podczerwieni[, 5](#page-4-5) Osłona tylna zdejmowanie[, 18-](#page-17-0)[19](#page-18-1)

#### **P**

Pilot[, 27](#page-26-4) baterie[, 21](#page-20-2) korzystanie[, 21](#page-20-2) pilot uniwersalny[, 25](#page-24-1) problemy z[, 41](#page-40-1) przyciski[, 22](#page-21-1) Pilot uczący się Pilot uniwersalny[, 25](#page-24-1) Podłączanie anteny[, 15](#page-14-0) Podłączanie kabli koncentryczne[, 15](#page-14-0) Podłączanie urządzeń kamera cyfrowa (kamkorder)[, 13](#page-12-3) magnetowid[, 13](#page-12-3) odtwarzacz DVD[, 13](#page-12-3) przystawka do odbioru telewizji kablowej[, 13](#page-12-3) zestaw do odbioru telewizji satelitarnej[, 13](#page-12-3)

Problemy pilot[, 41](#page-40-1) telewizor[, 35](#page-34-2) Przycisk blokada[, 33](#page-32-3) odblokowanie[, 33](#page-32-3) Przyciski głośność[, 6](#page-5-1) menu ekranowe[, 6](#page-5-1) panel boczny[, 6](#page-5-1) pilot[, 22](#page-21-1) wybór poprzedniego/ następnego kanału[, 6](#page-5-1) źródło sygnału wejściowego[, 6](#page-5-1) zasilanie[, 6](#page-5-1)

#### **R**

Regulacja[, 31](#page-30-1) jasność[, 30](#page-29-1) kolor[, 30](#page-29-1) Rozwiązywanie problemów[, 35](#page-34-2) autotest[, 42](#page-41-2) komputer[, 42-](#page-41-2)[43](#page-42-1) menu ekranowe[, 40](#page-39-1) monitor[, 43](#page-42-1) pilot[, 41](#page-40-1) problemy ogólne[, 36](#page-35-1)

#### **S**

Słuchawki[, 7](#page-6-2) SCART[, 17](#page-16-1) SRS[, 31](#page-30-1) S-Video[, 16](#page-15-0)

#### **T**

Teletekst[, 33](#page-32-4) Telewizor przygotowanie do pracy[, 13](#page-12-3) usytuowanie[, 13](#page-12-4) złącza[, 13](#page-12-5)

#### **U**

Ustawienia fabryczne przywrócenie[, 33](#page-32-3)

#### **V**

VGA[, 19](#page-18-1)

#### **W**

Wskaźnik zasilania lampka bursztynowa[, 5](#page-4-5) lampka niebieska[, 5](#page-4-5)

#### **Z**

Złącza[, 7](#page-6-2) AV1[, 7](#page-6-2) AV2[, 7-](#page-6-2)[8](#page-7-2) AV4[, 8](#page-7-2) AV5[, 8](#page-7-2) AV6[, 8](#page-7-2) DVI[, 18](#page-17-0) DVI HDCP[, 13](#page-12-5) DVI-HDCP[, 8,](#page-7-2) [18](#page-17-0) jakość[, 13](#page-12-5) koncentryczne[, 8,](#page-7-2) [13](#page-12-5) panel boczny[, 7](#page-6-2) S-Video[, 13,](#page-12-5) [16](#page-15-0) typu komponent[, 8,](#page-7-2) [13,](#page-12-5) [17](#page-16-0) umiejscowienie[, 8](#page-7-2) zasilanie[, 8](#page-7-2) zespolone[, 13,](#page-12-5) [15](#page-14-1) Złącze VGA[, 19](#page-18-1) Zawartość opakowania[, 9](#page-8-1) Zegar usypiania[, 33](#page-32-5) Zródło sygnału wejściowego

zmiana nazwy[, 33](#page-32-3)